# *Compaq StorageWorks™*

**HSJ80 Array Controller ACS Version 8.5J-2** Configuration Planning Guide

Second Edition (August 2000) Part Number: EK–HSJCP–PA. B01 **Compaq Computer Corporation** © 2000 Compaq Computer Corporation.

COMPAQ, the Compaq logo, and StorageWorks Registered in the U.S. Patent and Trademark Office. NonStop and OpenVMS are trademarks of Compaq Information Technologies Group, L.P.

Microsoft, Windows, and Windows NT are registered trademarks of Microsoft Corporation.

Confidential computer software. Valid license from Compaq required for possession, use, or copying. Consistent with FAR 12.211 and 12.212, Commercial Computer Software, Computer Software Documentation, and Technical Data for Commercial Items are licensed to the U.S. Government under vendor's standard commercial license.

Compaq shall not be liable for technical or editorial errors or omissions contained herein. The information in this document is subject to change without notice.

THE INFORMATION IN THIS PUBLICATION IS PROVIDED "AS IS" WITHOUT WARRANTY OF ANY KIND. THE ENTIRE RISK ARISING OUT OF THE USE OF THIS INFORMATION REMAINS WITH RECIPIENT. IN NO EVENT SHALL COMPAQ BE LIABLE FOR ANY DIRECT, CONSEQUENTIAL, INCIDENTAL, SPECIAL, PUNITIVE OR OTHER DAMAGES WHATSOEVER (INCLUDING WHITHOUT LIMITATION, DAMAGES FOR LOSS OF BUSINESS PROFITS, BUSINESS INTERRUPTION OR LOSS OF BUSINESS INFORMATION), EVEN IF COMPAQ HAS BEEN ADVISED OF THE POSSIBILITY OF SUCH DAMAGES AND WHETHER IN AN ACTION OF CONTRACT OR TORT, INCLUDING NEGLIGENCE.

**The limited warranties for Compaq products are exclusively set forth in the documentation accompanying such products. Nothing herein should be construed as constituting a further or additional warranty.**

Printed in the U.S.A.

Compaq StorageWorks HSJ80 Array Controller ACS Version 8.5J-2 Configuration Planning Guide Second Edition (August 2000) Part Number EK–HSJCP–PA. B01

# **Contents**

#### **About This Guide**

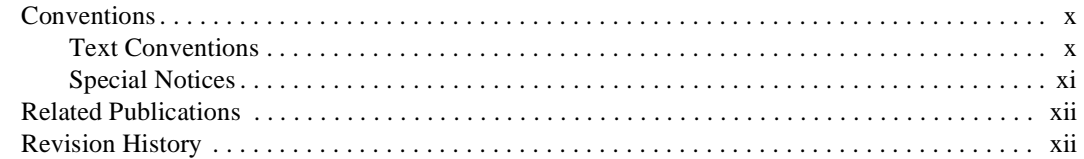

# Chapter 1<br>Planning a Subsystem

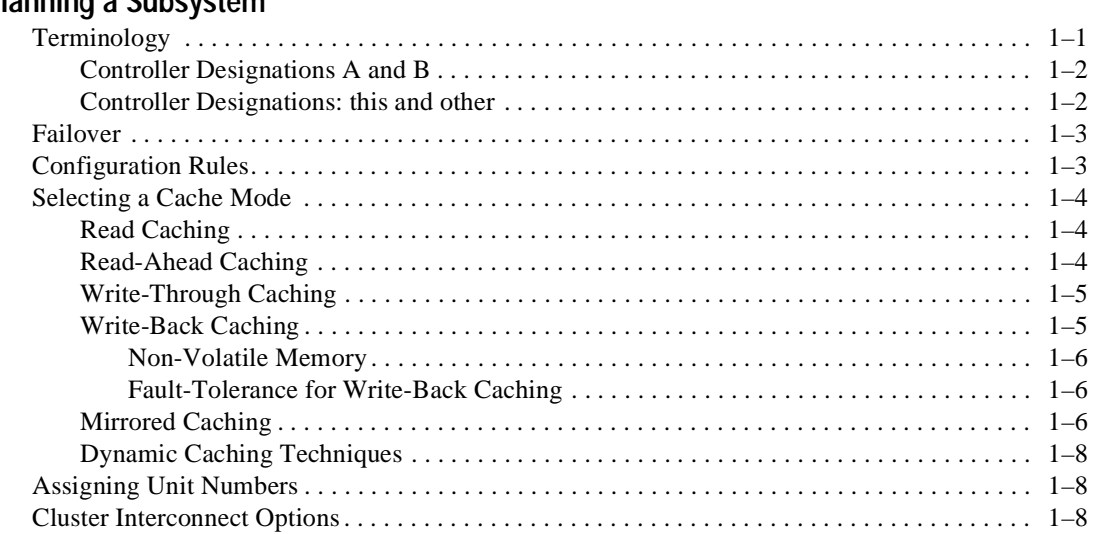

#### *iv HSJ80 Array Controller ACS Version 8.5J-2 Configuration Planning Guide*

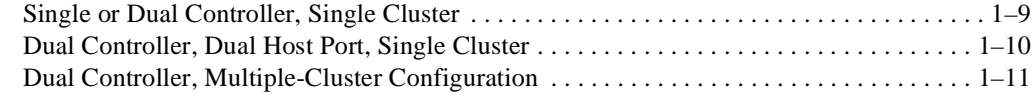

# *[Chapter 2](#page-26-0)*

# **[Planning Storage](#page-26-1)**

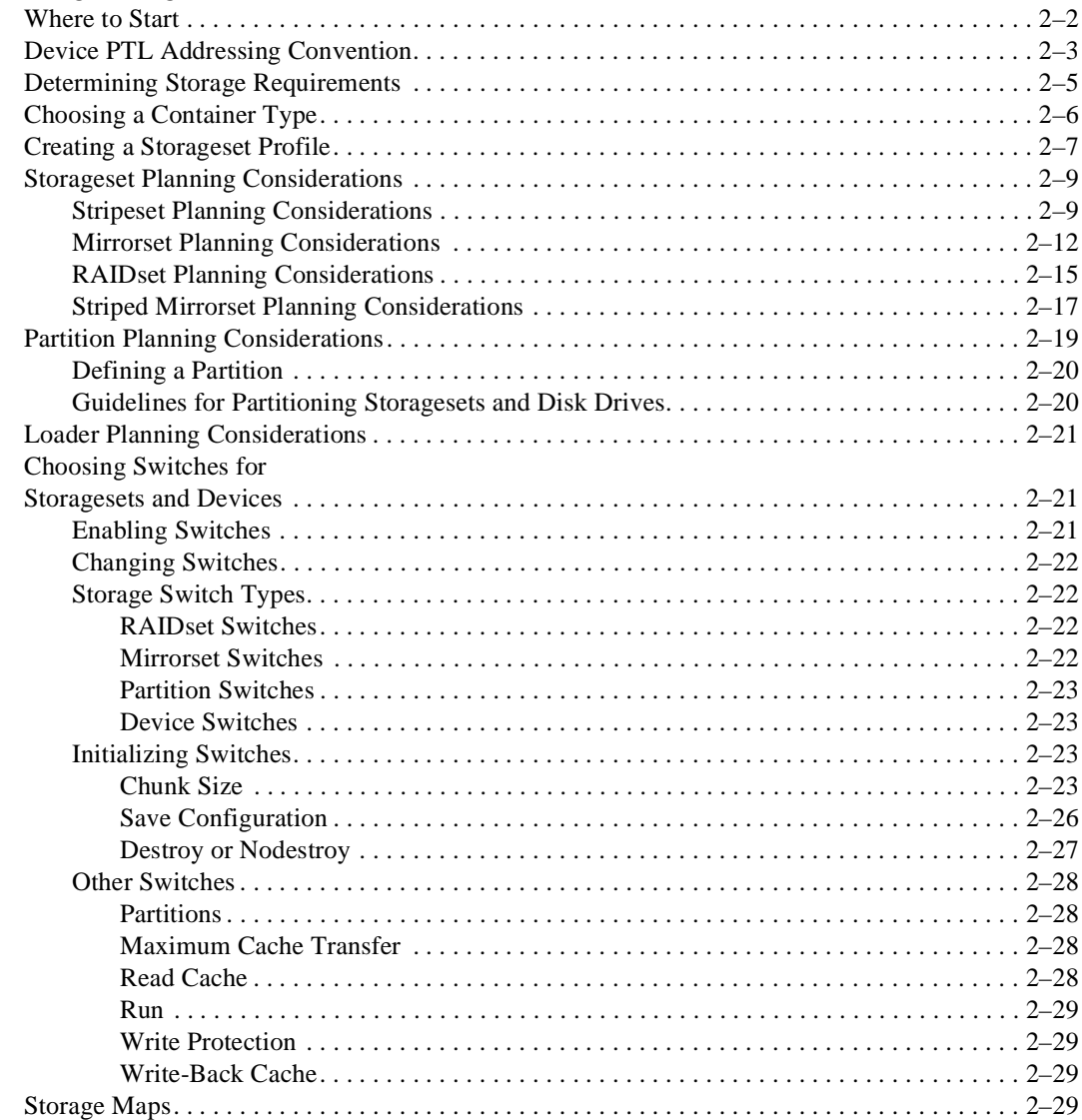

#### *Contents v*

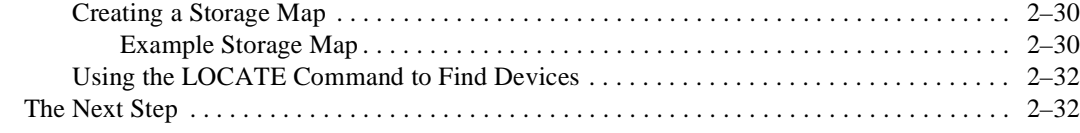

# *[Appendix A](#page-58-0)*

# **[Subsystem Profiles](#page-58-1)**

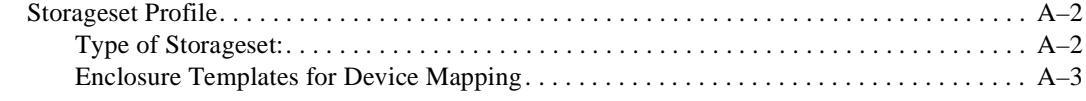

### **[Glossary](#page-64-0)**

**[Index](#page-76-0)**

*vi HSJ80 Array Controller ACS Version 8.5J-2 Configuration Planning Guide*

# **Figures**

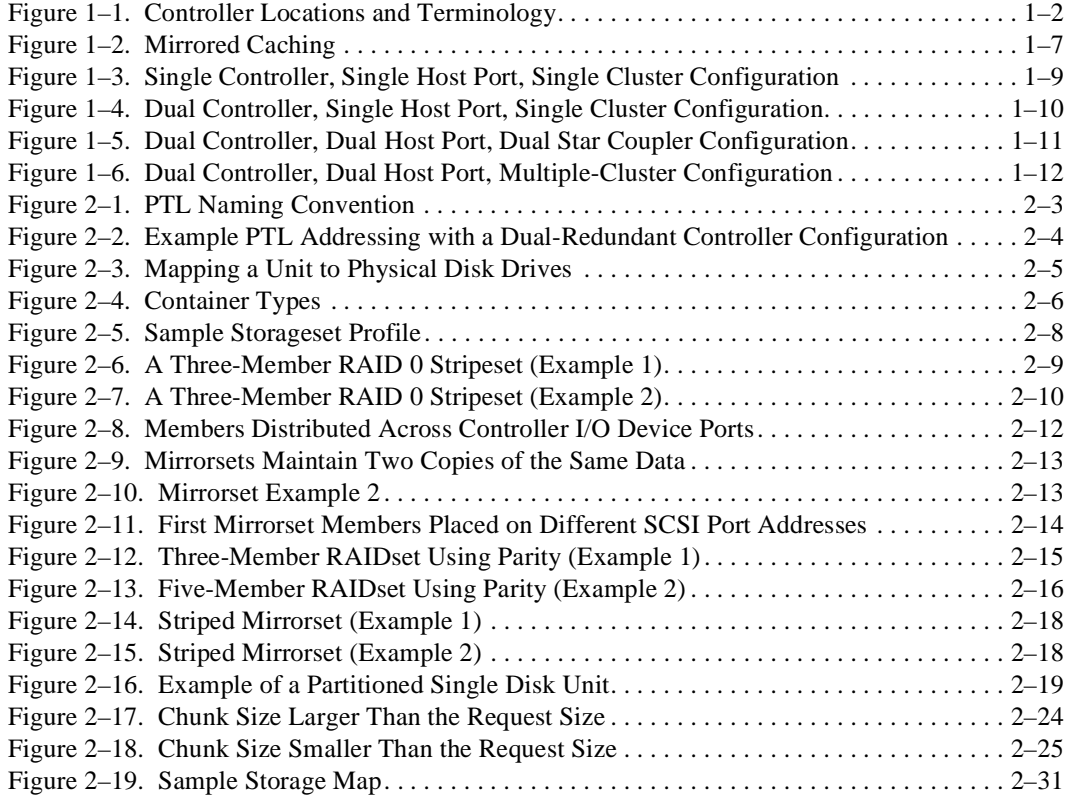

*Tables vii*

# **Tables**

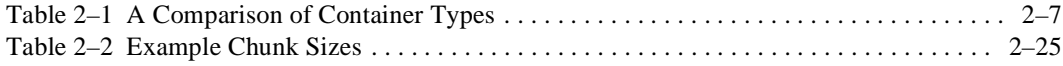

# **About This Guide**

<span id="page-8-0"></span>This document presents the configuration planning guidelines for the HSJ80 Array Controller and storagesets running Array Controller Software (ACS) Version 8.5J-2.

The first chapter describes the configuration rules within which the HSJ80 Array Controller needs to operate. It also provides a description of the available cabling options to the cluster. The selection of a particular cabling option affects how you will configure the controller to operate within the cluster.

The second chapter contains information to guide you in the selection of the types of storage for the subsystem. Together, these two chapters should enable you to plan the total subsystem configuration needed for your business.

This book does *not* contain information about the operating environments to which the controller may be connected, nor does it contain detailed information about subsystem enclosures or their components. See the documentation that accompanied these hosts and peripherals for their respective information.

*x HSJ80 Array Controller ACS Version 8.5J-2 Configuration Planning Guide*

# <span id="page-9-0"></span>**Conventions**

This book uses the text conventions and special notices described in the following sections.

### <span id="page-9-1"></span>**Text Conventions**

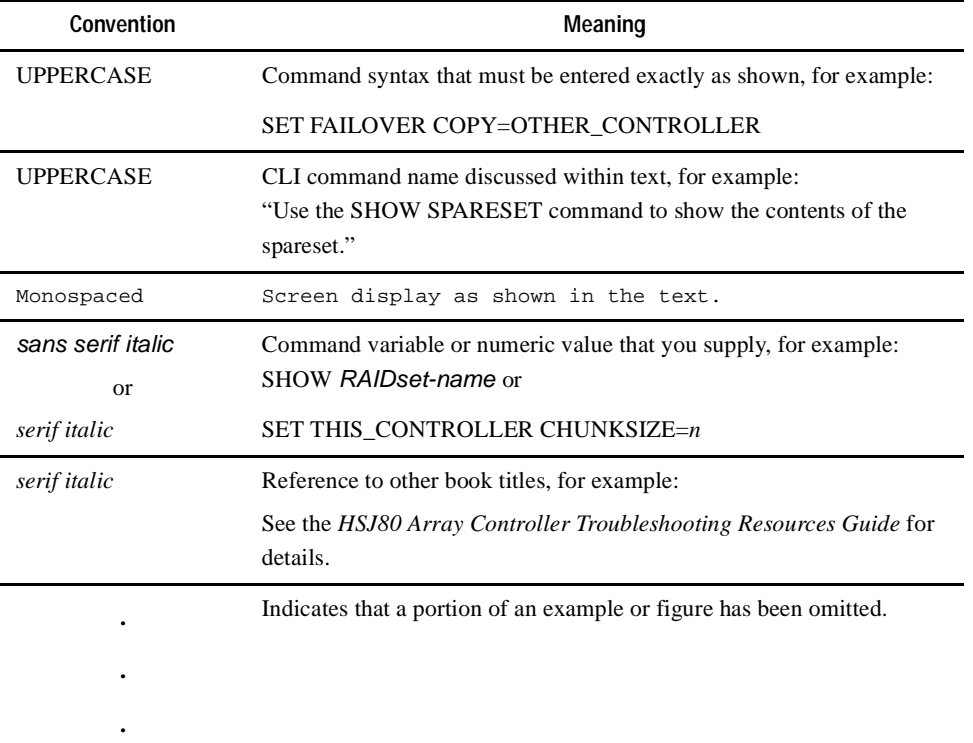

*About This Guide xi*

#### <span id="page-10-0"></span>**Special Notices**

This book does not contain detailed descriptions of standard safety procedures. However, it does contain warnings for procedures that could cause personal injury, and cautions for procedures that could damage the controller or its related components. Look for these symbols when you are carrying out the procedures in this book:

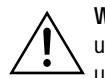

**WARNING:** A *Warning* contains information essential to human safety. It advises users that failure to take or avoid a specific action could result in physical harm to the user. *Use a warning, not a caution, when such damage is possible.*

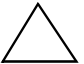

**CAUTION:** A *Caution* contains information that the user needs to know to avoid damaging the software or hardware.

**IMPORTANT:** An *Important* note is a type of note that provides information essential to the completion of a task. Users can disregard information in an important note and still complete a task, but some error or failure may result.

**NOTE:** A *Note* emphasizes or supplements important points of the main text. It supplies information that may apply only in special cases—for example, memory limitations, equipment configurations, or details that apply to specific versions of a program.

*xii HSJ80 Array Controller ACS Version 8.5J-2 Configuration Planning Guide*

# <span id="page-11-0"></span>**Related Publications**

The following table lists some of the documents related to the use of the controller, cache module, and external cache battery.

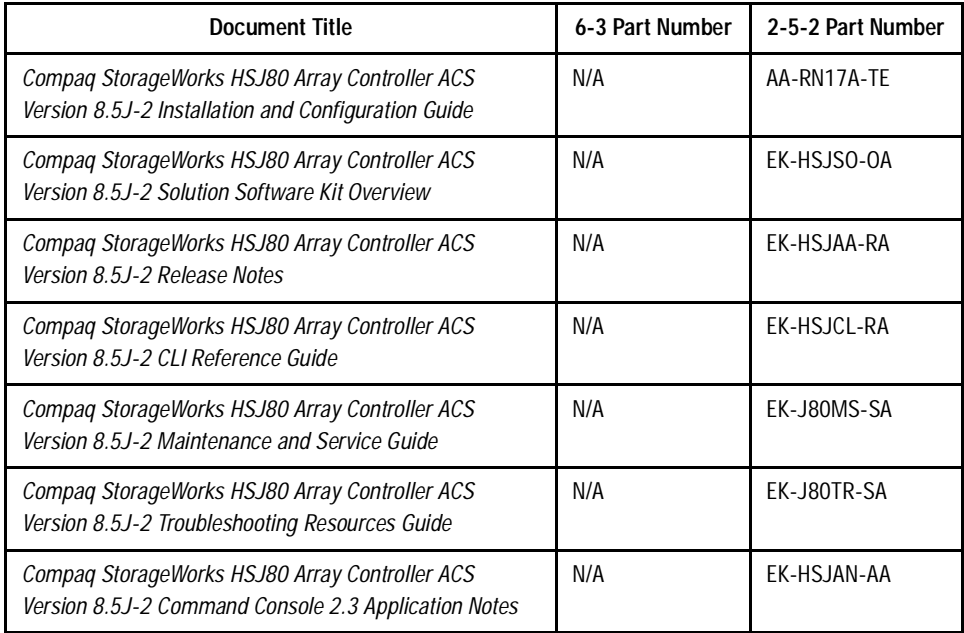

# <span id="page-11-1"></span>**Revision History**

First Edition: December 1999

Second Edition: August 2000

# *Chapter 1*

# **Planning a Subsystem**

<span id="page-12-1"></span><span id="page-12-0"></span>This chapter contains concepts that will help you plan your subsystem:

- $\blacksquare$  "Terminology" on page 1-1
	- $\Box$  ["Controller Designations A and B" on page 1–2](#page-13-0)
	- $\Box$  ["Controller Designations: this and other" on page 1–2](#page-13-1)
- $\blacksquare$  ["Failover" on page 1–3](#page-14-0)
- ["Configuration Rules" on page 1–3](#page-14-1)
- ["Selecting a Cache Mode" on page 1–4](#page-15-0)
- ["Assigning Unit Numbers" on page 1–8](#page-19-1)
- ["Cluster Interconnect Options" on page 1–8](#page-19-2)

When you have conceptually planned the subsystem, you can use Chapter 2 as a guide to plan the subsystem storage devices. You will then need to use the plans developed from Chapters 1 and 2 to configure both the controller and subsystem storage. The configuration procedures to use are located in the *Compaq StorageWorks HSJ80 Array Controller ACS Version 8.5J-2 Installation and Configuration Guide*.

# <span id="page-12-2"></span>**Terminology**

When configuring the subsystem, you will encounter the following terms and concepts that you must understand:

- controller A and controller B
- this controller and other controller

*1–2 HSJ80 Array Controller ACS Version 8.5J-2 Configuration Planning Guide*

#### <span id="page-13-0"></span>**Controller Designations A and B**

Controllers and cache modules are designated either A or B, depending on their location within the storage enclosure. The relationship is a physical one and is illustrated in [Figure 1–1,](#page-13-2) which shows a horizontal mounting of the controller enclosure. Vertical mountings have the controller pair on the visual left:  $A = left$ ,  $B = right$ .

#### <span id="page-13-1"></span>**Controller Designations: this and other**

Some CLI commands use the terms *this* and *other* to identify one controller or the other in a dual-redundant pair. These designations are defined as follows:

- this controller—the controller that is the focus of the CLI session. That is, the controller through which the CLI commands are being entered (may be controller A or B). The maintenance (local) terminal is connected to the maintenance port of this controller.
- other controller—the controller that is not the focus of the CLI session and through which CLI commands are not being entered. The maintenance terminal is not connected to the other controller.

The relationship is a relative one defined by the location of the maintenance port cable, as illustrated in [Figure 1–1](#page-13-2).

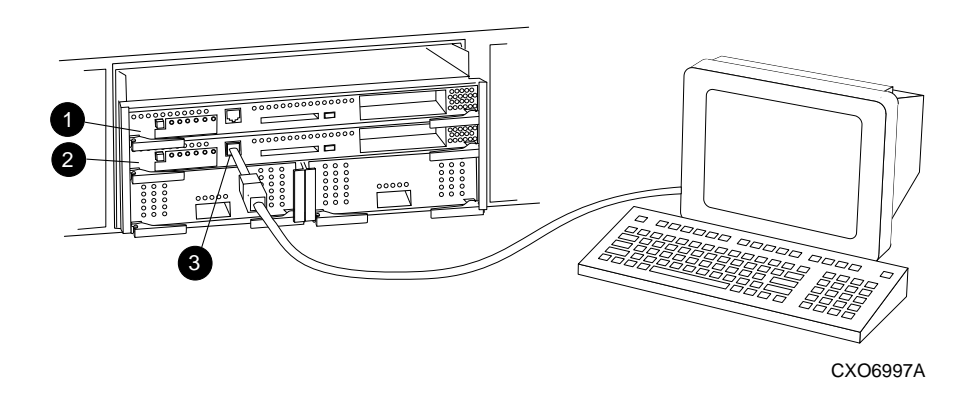

- 1 Controller A (other controller in this sample maintenance port connection)
- 2 Controller B (this controller in this sample maintenance port connection)
- <sup>3</sup> Controller Maintenance Port (with serial cable attached)

<span id="page-13-2"></span>Figure 1–1. Controller Locations and Terminology

*Planning a Subsystem 1–3*

### <span id="page-14-0"></span>**Failover**

Dual-redundant controller configurations have a feature called *failover*. Failover keeps the storage array available to the cluster in the event of a single-controller failure by allowing the surviving controller to take control of the entire subsystem.

CI bus-based subsystems have both controllers connected to the same storage units. Because both controllers service the same storage units, either controller can continue to service subsystem storage if its companion controller fails.

If you configure the subsystem storage devices before setting the controllers to a failover condition, make sure you know which controller has the good storage configuration information before entering the CLI command SET FAILOVER COPY=this\_controller. This command places the configuration information into the "other" controller.

## <span id="page-14-2"></span><span id="page-14-1"></span>**Configuration Rules**

Before you can configure controller storage, you will need to review the following configuration rules to ensure your configuration meets the requirements and conditions:

- Maximum 36 physical storage devices using DS-BA356-S and DS-BA356-MW StorageWorks enclosures (dual-redundant controller configurations)
- Maximum 42 physical storage devices using DS-BA356-S and DS-BA356-MW StorageWorks enclosures (single-controller configurations)
- Maximum 72 storage devices in the Model 4200 enclosure
- Maximum 2 host ports per HSJ80 controller
- Maximum 16 nodes per cluster
- Maximum 32 nodes per cluster when using a Computer Interconnect Star Coupler Extender (CISCE) on the cluster
- Maximum 512 GB unit capacity
- Maximum 8 partitions per storageset or individual disk
- Storageset Maximums (general)
	- ❒ 24 members per storageset
	- ❒ 30 RAID-1 storagesets
	- ❒ 20 RAID-5 storagesets
	- $\square$  45 RAID-0/1/5 storagesets
	- $\square$  30 RAID-1/5 storagesets

#### *1–4 HSJ80 Array Controller ACS Version 8.5J-2 Configuration Planning Guide*

- ❒ 20 RAID-5 and RAID-1 storagesets for single controller configurations
- $\Box$  Up to 6 members per mirrorset (RAID-1)
- ❒ From 2 to 24 members per stripeset (RAID-0)
- ❒ From 3 to 14 members per RAIDset (RAID-3/5)
- $\Box$  48 devices per mirrored stripeset (24 devices  $\times$  2)

### <span id="page-15-0"></span>**Selecting a Cache Mode**

Before selecting a cache mode, you should understand the caching techniques supported by the cache module. The cache module supports the following caching techniques to increase the performance of the subsystem read and write operations:

- Read caching
- Read-ahead caching
- Write-through caching
- Write-back caching

These cache modes are described in the following paragraphs.

#### <span id="page-15-1"></span>**Read Caching**

Read caching decreases the subsystem response time to a read request by allowing the controller to satisfy the read request from the cache memory, rather than from the disk drives.

When the controller receives a read request from the host, it reads the data from the disk drives, delivers it to the host, and stores it in cache memory. If the host requests the same data again, the controller can satisfy the read request from the cached data, rather than re-reading it from the disk drives. By default, read caching is enabled for all storage units.

Refer to the commands SET *unit* MAXIMUM\_CACHED\_TRANSFER and SET *unit*  MAX\_READ\_CACHED\_TRANSFER\_SIZE in the *Compaq StorageWorks HSJ80 Array Controller ACS Version 8.5J-2 CLI Reference Guide* for more detail.

#### <span id="page-15-2"></span>**Read-Ahead Caching**

Read-ahead caching begins once the controller has processed a read request and it receives a sequential read request from the host. If the controller does not find the data in the cache memory, it reads the data from the disks and sends it to the cache memory.

*Planning a Subsystem 1–5*

The controller then anticipates subsequent read requests and fetches the next block or blocks of data from the disks as it sends the requested read data to the host. This is a parallel action. The controller notifies the host of the read completion; subsequent sequential read requests are satisfied through the cache memory. By default, read-ahead caching is enabled for all disk units. Refer to the command SET *unit*  READAHEAD\_CACHE in the *Compaq StorageWorks HSJ80 Array Controller ACS Version 8.5J-2 CLI Reference Guide* for more detail.

#### <span id="page-16-0"></span>**Write-Through Caching**

Write-through caching also decreases the subsystem response time to a read request by allowing the controller to satisfy the request from the cache memory rather than from the disk drives.

When the controller receives a write request from the host, it stores the data in its cache memory, writes the data to the disk drives, then notifies the host when the write operation is complete. This process is called write-through caching because the data actually passes through—and is stored in—the cache memory on its way to the disk drives. If the host requests the recently written data, the controller satisfies the read request from its cache memory, rather than from the disk drives.

If read caching is enabled for a storage unit, write-through caching is also enabled. Also, because both caching techniques enhance the controller's read performance, write-through caching is automatically disabled when you disable read caching.

By default, read caching (and, therefore, write-through caching) is enabled for all storage units.

#### <span id="page-16-1"></span>**Write-Back Caching**

This caching technique decreases the subsystem response time to write requests by allowing the controller to declare the write operation complete as soon as the data reaches its cache memory. The controller performs the slower operation of writing the data to the disk drives at a later time.

By default, write-back caching is disabled for all storagesets. The controller will not provide write-back caching to a unit unless you ensure that the cache memory is non-volatile as described in the ["Non-Volatile Memory"](#page-17-0) section that follows.

Refer to the commands SET *unit* MAXIMUM\_CACHED\_TRANSFER and SET *unit*  MAX\_WRITE\_CACHED\_TRANSFER\_SIZE in the *Compaq StorageWorks HSJ80 Array Controller ACS Version 8.5J-2 CLI Reference Guide* for more detail.

#### *1–6 HSJ80 Array Controller ACS Version 8.5J-2 Configuration Planning Guide*

#### <span id="page-17-0"></span>**Non-Volatile Memory**

The controller cannot provide write-back caching to a unit unless its cache memory is non-volatile. In other words, you must provide a back-up power source to the cache module to preserve the unwritten cache data in the event of a power failure. If the cache memory is volatile—that is, if it has no back-up power—the unwritten cache data is lost during a power failure.

By default, the controller expects to use an external cache battery (ECB) as the cache module back-up power source to enable it to be non-volatile (see the *Compaq StorageWorks HSJ80 Array Controller ACS Version 8.5J-2 Maintenance and Service Guide* for more information about the ECB).

If the subsystem is backed up with a UPS as an alternative to the ECB, a switch must be set in the CLI command SET this\_controller UPS=DATACENTER\_WIDE or SET this\_controller UPS=NODE\_ONLY or SET this\_controller NOUPS. See the *Compaq StorageWorks HSJ80 Array Controller ACS Version 8.5J-2 CLI Reference Guide* for details about using the CLI Command: SET *this\_controller* UPS*.*

**NOTE:** The controller executes multiple write operations to satisfy a single write request for a RAIDset or mirrorset. For this reason, a RAIDset or mirrorset requires non-volatile cache memory to ensure data redundancy until the write request is satisfied.

Regardless of the back-up power source you choose, the cache-memory power LED flashes about once every three seconds to indicate the cache module memory array is receiving power from its primary power source.

#### <span id="page-17-1"></span>**Fault-Tolerance for Write-Back Caching**

The cache module supports the following features to protect the availability of its unwritten (write-back) data:

- Non-volatile memory (required for write-back caching)
- Mirrored caching (optional)
- Dynamic caching techniques (automatic)

#### <span id="page-17-2"></span>**Mirrored Caching**

To further ensure the availability of unwritten cache data, you can use a portion of each cache module memory to mirror the other cache module's write-back data in a dual-redundant configuration. Refer to the command SET this\_controller (or other\_controller) MIRRORED\_CACHE command in the *Compaq StorageWorks HSJ80 Array Controller ACS Version 8.5J-2 CLI Reference Guide* for more detail.

#### *Planning a Subsystem 1–7*

[Figure 1–2](#page-18-0) shows the principle of mirrored caching: half of cache A mirrors cache B write-back data and vice versa. This arrangement ensures that the write-back data is preserved if a cache module or any of its components fail.

**NOTE:** When your controllers are configured to use mirrored write-back cache, the cache capacity is half of the total amount of cache in the configuration. If each cache module has 512 MB of cache for a total of 1024 MB of cache in the configuration, the cache capacity is 512 MB.

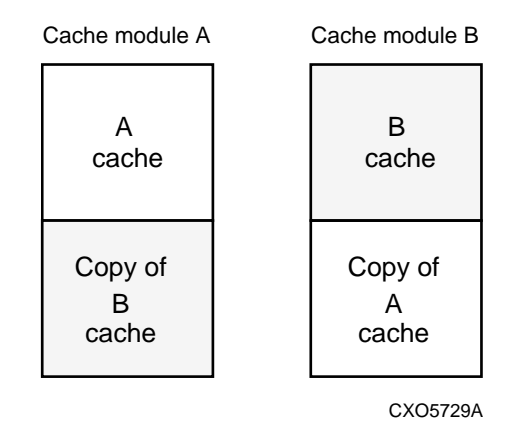

<span id="page-18-0"></span>Figure 1–2. Mirrored Caching

Before configuring dual-redundant controllers and enabling mirrored write-back cache, make sure the following conditions are met:

- Both controllers have the same size cache (512 MB).
- Diagnostics indicate that both cache modules are good.
- Both cache modules have a battery present (unless you have enabled the UPS switch). A battery does not have to be present for either cache if you enable the UPS switch.
- No unit errors are outstanding; for example, lost data or data that cannot be written to devices.
- Both controllers are started and configured in failover mode.

For important considerations when replacing or upgrading memory in a mirrored cache configuration, see the *Compaq StorageWorks HSJ80 Array Controller ACS Version 8.5J-2 Maintenance and Service Guide*.

*1–8 HSJ80 Array Controller ACS Version 8.5J-2 Configuration Planning Guide*

#### <span id="page-19-0"></span>**Dynamic Caching Techniques**

If the controller detects a full or partial failure of its cache module or ECB, it automatically reacts to preserve the cached write-back data. Then, depending upon the severity of the failure, the controller chooses an interim caching technique—also called the cache policy—which it uses until you repair or replace the cache module or ECB.

# <span id="page-19-1"></span>**Assigning Unit Numbers**

Every container (storageset, partition, or JBOD disk) needs a unit number to communicate to the hosts. Each unit number contains the following:

■ A letter that indicates the device type in the storage unit.

D for disk drives (including optical drives)

T for tape drives

■ A number that must be in the range 0 through 4094, which uniquely identifies the storage unit (4095 and 4096 are reserved).

The unit number is placed into the system with the ADD UNIT *unit-number container-name* command*.* This command assigns a unit number to the container name established with the ADD DISK or ADD TAPE command.

For a detailed description of these commands, refer to the *Compaq StorageWorks HSJ80 Array Controller ACS Version 8.5J-2 CLI Reference Guide*.

### <span id="page-19-2"></span>**Cluster Interconnect Options**

The HSJ80 may be cabled to the cluster in several more options than were previously available with HSJ40 and HSJ50 subsystems. The supported cabling options are listed below and described in the paragraphs that follow:

- Single HSJ80 Array Controller, single host port, single Star Coupler, single cluster
- Dual HSJ80 Array Controllers, single host port, single Star Coupler, single cluster
- Dual HSJ80 Array Controllers, dual host port, dual Star Couplers, single cluster
- Dual HSJ80 Array Controllers, dual host port, dual Star Couplers, multiple clusters

*Planning a Subsystem 1–9*

#### <span id="page-20-0"></span>**Single or Dual Controller, Single Cluster**

A single or dual HSJ80 controller subsystem configured to use only one of the two available host ports functions in a manner similar to that of the earlier HSJ40 and HSJ50 subsystems. This mode of operation requires that the second port (the unused port) on the controller be disabled.

Either CI port may be used, but the port not being used must be disabled using the SET this\_controller NOPORT\_1\_PATH\_A (or NOPORT\_2\_PATH\_B) CLI command. [Figure 1–3](#page-20-1) shows the single controller configuration and [Figure 1–4](#page-21-1) the dual-controller configuration.

This cabling configuration is the basic HSJ80 upgrade option; there are no subsystem configuration changes required.

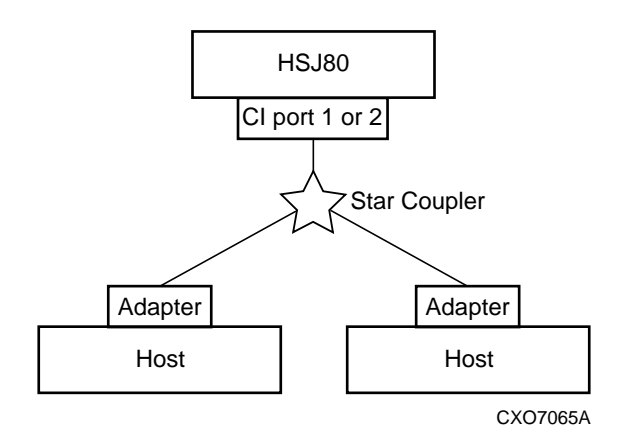

<span id="page-20-1"></span>Figure 1–3. Single Controller, Single Host Port, Single Cluster Configuration

#### *1–10 HSJ80 Array Controller ACS Version 8.5J-2 Configuration Planning Guide*

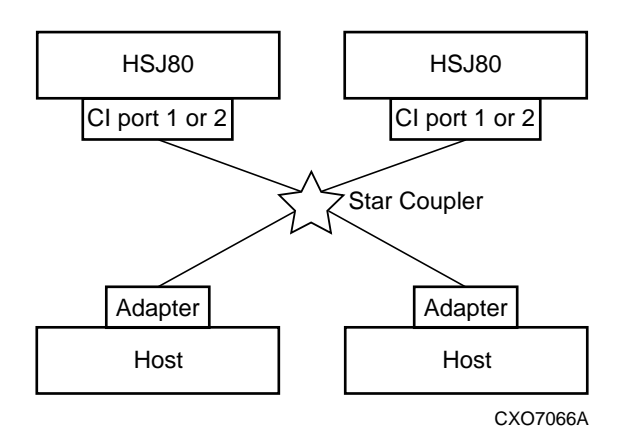

<span id="page-21-1"></span>Figure 1–4. Dual Controller, Single Host Port, Single Cluster Configuration

#### <span id="page-21-0"></span>**Dual Controller, Dual Host Port, Single Cluster**

This cabling configuration may be used to correct the problem in which the host data rate exceeds the capability of a single host adapter. Adding the second host adapter and cabling it to the second HSJ80 host port (by way of a second Star Coupler) allows a parallel path to storage.

The dual controller, dual host port, dual Star Coupler, dual host adapters option allows a single cluster to effectively double the throughput of storage available to it. This option also improves availability by being capable of surviving a failure of either an HSJ80 CI host port or host adapter. [Figure 1–5](#page-22-1) shows the configuration.

*Planning a Subsystem 1–11*

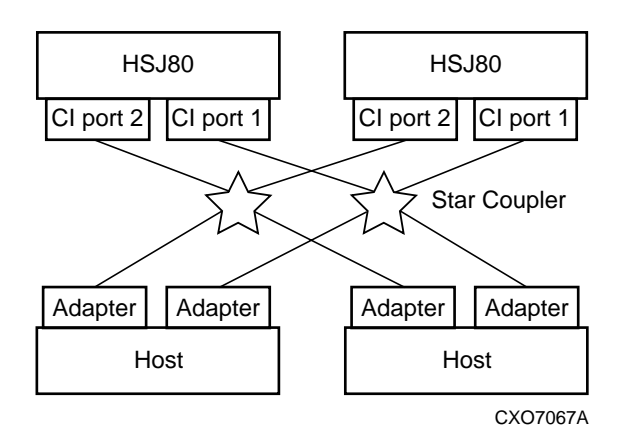

<span id="page-22-1"></span>Figure 1–5. Dual Controller, Dual Host Port, Dual Star Coupler Configuration

#### <span id="page-22-0"></span>**Dual Controller, Multiple-Cluster Configuration**

The approved cabling method for a multiple-cluster subsystem configuration is shown in [Figure 1–6.](#page-23-0) This configuration gives the subsystem better throughput, better space utilization, and reduced maintenance cost. The reduced maintenance cost is derived from the use of a single dual-redundant HSJ80 subsystem being capable of replacing two HSJ50 storage subsystems.

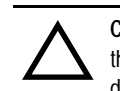

**CAUTION:** When using this mode of operation, the port access of the controllers and the logical units must be set correctly or data loss may occur. See the following description for additional information.

An HSJ80 Array Controller storage subsystem may be used in a multiple-cluster configuration using dual Star Couplers and both host ports on both controllers cabled in a dual-redundant configuration.

#### *1–12 HSJ80 Array Controller ACS Version 8.5J-2 Configuration Planning Guide*

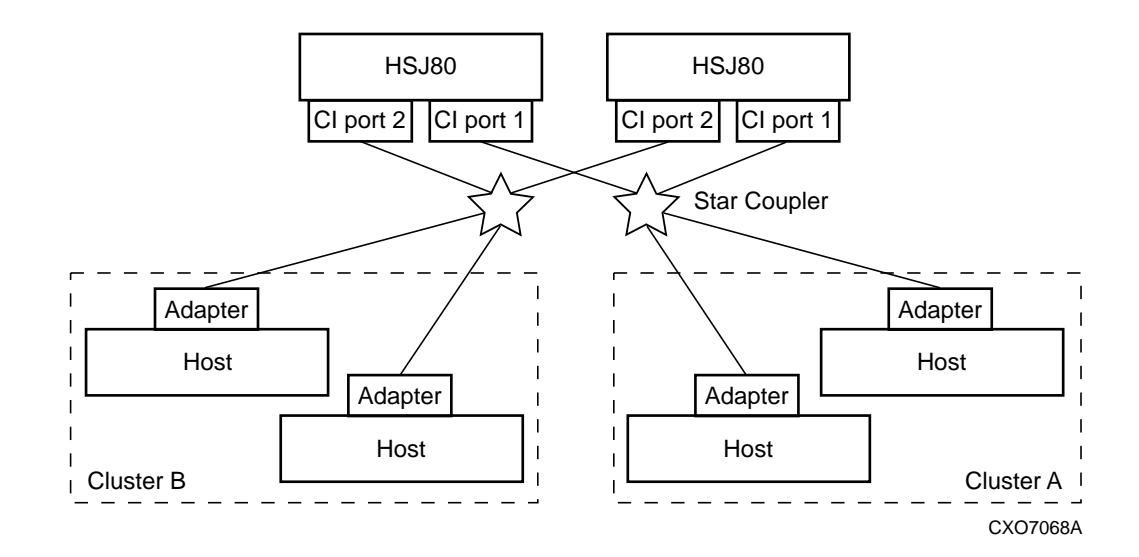

<span id="page-23-0"></span>Figure 1–6. Dual Controller, Dual Host Port, Multiple-Cluster Configuration

Multiple-cluster configurations should be configured with caution because data stored on a disk with one cluster may be read and written by the other cluster if not configured properly. To avoid the problems that this could cause, you must:

- Select the containers to be used with a particular cluster.
- Enter a series of CLI commands for each container in the subsystem to make them accessible by only one of the two clusters.

The SET *unit\_number* THIS\_PORT\_1\_ACCESS= FULL (or NONE) CLI command assigns specific storage units for access by only one of the two clusters. Each container in the subsystem must be set up in the manner described in the next section.

*Planning a Subsystem 1–13*

The following example of a set of commands shows the setting of the access to port 1 to full on this controller (and other) for container D100. This is followed by the syntax to turn on the access to port 2 to full on this controller (and other) for container D200:

Set D100 THIS\_PORT\_1\_ACCESS=FULL Set D100 THIS\_PORT\_2\_ACCESS=NONE Set D100 OTHER\_PORT\_1\_ACCESS=FULL Set D100 OTHER\_PORT\_2\_ACCESS=NONE

Set D200 THIS\_PORT\_2\_ACCESS=FULL Set D200 THIS\_PORT\_1\_ACCESS=NONE Set D200 OTHER\_PORT\_2\_ACCESS=FULL Set D200 OTHER\_PORT\_1\_ACCESS=NONE

Using [Figure 1–6](#page-23-0) as the example, cluster A now has full access to D100, while cluster B does not have access to D100. Conversely, cluster B now has full access to D200, while cluster A does not have access to D200.

# *Chapter 2*

# **Planning Storage**

<span id="page-26-1"></span><span id="page-26-0"></span>This chapter provides information to help you plan the storage configuration of your subsystem. Use the guidelines found in this section to plan the various types of storage containers needed.

The following information is contained in this chapter:

- ["Where to Start" on page 2–2](#page-27-0)
- ["Device PTL Addressing Convention" on page 2–3](#page-28-0)
- ["Determining Storage Requirements" on page 2–5](#page-30-0)
- ["Choosing a Container Type" on page 2–6](#page-31-0)
- ["Creating a Storageset Profile" on page 2–7](#page-32-0)
- ["Storageset Planning Considerations" on page 2–9](#page-34-0)
	- ❒ ["Stripeset Planning Considerations" on page 2–9](#page-34-1)
	- ❒ ["Mirrorset Planning Considerations" on page 2–12](#page-37-0)
	- ❒ ["RAIDset Planning Considerations" on page 2–15](#page-40-0)
	- ❒ ["Striped Mirrorset Planning Considerations" on page 2–17](#page-42-0)
- ["Partition Planning Considerations" on page 2–19](#page-44-0)
- ["Loader Planning Considerations" on page 2–21](#page-46-0)
- ["Choosing Switches for Storagesets and Devices" on page 2–21](#page-46-1)
- "Storage Maps" on page 2-29
- ["The Next Step" on page 2–32](#page-57-1)

*2–2 HSJ80 Array Controller ACS Version 8.5J-2 Configuration Planning Guide*

### <span id="page-27-0"></span>**Where to Start**

Containers are defined as individual disk drives (JBODs), storagesets of varying types (mirrorsets, stripesets, and so on), and partitioned drives. The following is a structure you can follow to plan your storage configuration. The references in each step locate details about specific commands and concepts. Appendix A provides blank templates that you may use to keep track of the containers being configured.

- 1. Familiarize yourself with the current physical layout of the devices and their addressing scheme. See ["Device PTL Addressing Convention" on page 2–3](#page-28-0).
- 2. Determine your storage requirements. Use the questions in ["Determining Storage](#page-30-0)  [Requirements" on page 2–5](#page-30-0) to help you.
- 3. Choose the type of storage containers you need in your subsystem. See ["Choosing a](#page-31-0)  [Container Type" on page 2–6](#page-31-0) for a comparison and description of each type of storageset.
- 4. Create a storageset profile (described in ["Creating a Storageset Profile" on page 2–7\)](#page-32-0). Fill out the storageset profile while you read the sections that pertain to your chosen storage type:
	- ["Storageset Planning Considerations" on page 2–9](#page-34-0)
		- ❒ ["Stripeset Planning Considerations" on page 2–9](#page-34-1)
		- ❒ ["Mirrorset Planning Considerations" on page 2–12](#page-37-0)
		- ❒ ["RAIDset Planning Considerations" on page 2–15](#page-40-0)
		- ❒ ["Striped Mirrorset Planning Considerations" on page 2–17](#page-42-0)
	- ["Partition Planning Considerations" on page 2–19](#page-44-0)
- 5. Decide which CLI command switches should be turned on for your subsystem. CLI command device switches apply to all devices, including those configured as single-disk units (JBOD). General information on switches is detailed in ["Choosing](#page-46-1)  [Switches for Storagesets and Devices" on page 2–21.](#page-46-1) Detailed information is also provided in the *Compaq StorageWorks HSJ80 Array Controller ACS Version 8.5J-2 CLI Reference Guide*.
	- Determine which unit switches you want for your units (see "Device Switches" on [page 2–23](#page-48-1)).
	- Determine which initialization switches you want for your planned storage containers (see ["Initializing Switches" on page 2–23\)](#page-48-2).
- 6. Create a storage map (see ["Storage Maps" on page 2–29](#page-54-3)).

*Planning Storage 2–3*

- 7. Configure the storage you have now planned using one of the following methods:
	- StorageWorks Command Console (SWCC) graphical user interface (GUI).
	- Command Line Interpreter (CLI) commands by way of a terminal or PC connected to the maintenance port of the controller. This method allows you greater flexibility in defining and naming storage containers. The *Compaq StorageWorks HSJ80 Array Controller ACS Version 8.5J-2 CLI Reference Guide* provides CLI command details.

### <span id="page-28-0"></span>**Device PTL Addressing Convention**

The controller has six I/O ports (SCSI device ports), each of which connects to a SCSI bus. Each SCSI bus connects to a storage enclosure that supports up to seven storage devices (targets) in the BA35x enclosure or up to 14 in the 4200 series enclosure. In dual-controller subsystems, these device buses are shared between the two controllers.

**NOTE:** The SWCC graphical user interface (GUI) calls the device ports "channels."

The controller identifies storage devices based on the SCSI Port-Target-LUN (PTL) numbering scheme. The physical location of a storage device in its enclosure determines its PTL:

- P—Designates the controller's I/O port number (1 through 6).
- T—Designates the target identification (ID) number of the device. Valid target ID numbers are 0 through 15.
- L—Designates the logical unit number (LUN) of the device. For disk devices, the LUN is always 0. Passthrough devices may have LUNs other than 0.

PTL addressing is used in the CLI commands to add device types (Disk, CD-ROM, and so on).

[Figure 2–1](#page-28-1) shows the structure of a PTL address.

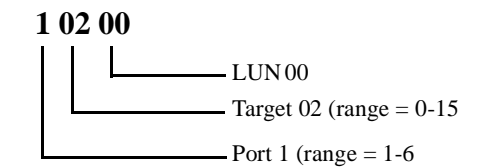

<span id="page-28-1"></span>Figure 2–1. PTL Naming Convention

#### *2–4 HSJ80 Array Controller ACS Version 8.5J-2 Configuration Planning Guide*

[Figure 2–2](#page-29-0) shows a sample SA500/SA800 rack arrangement of four device enclosures, each cabled to an I/O cable from the controller enclosure (I/O ports 1 through 4). Note that the connection of the I/O cables are in sequence from top to bottom on the illustration (the suggested manner). The target addresses are fixed within the device enclosures, with 0 on the right and 6 on the left (looking at the front of the SA500/SA800). Detailed information about this example is located in ["Creating a Storage Map" on page 2–30.](#page-55-0)

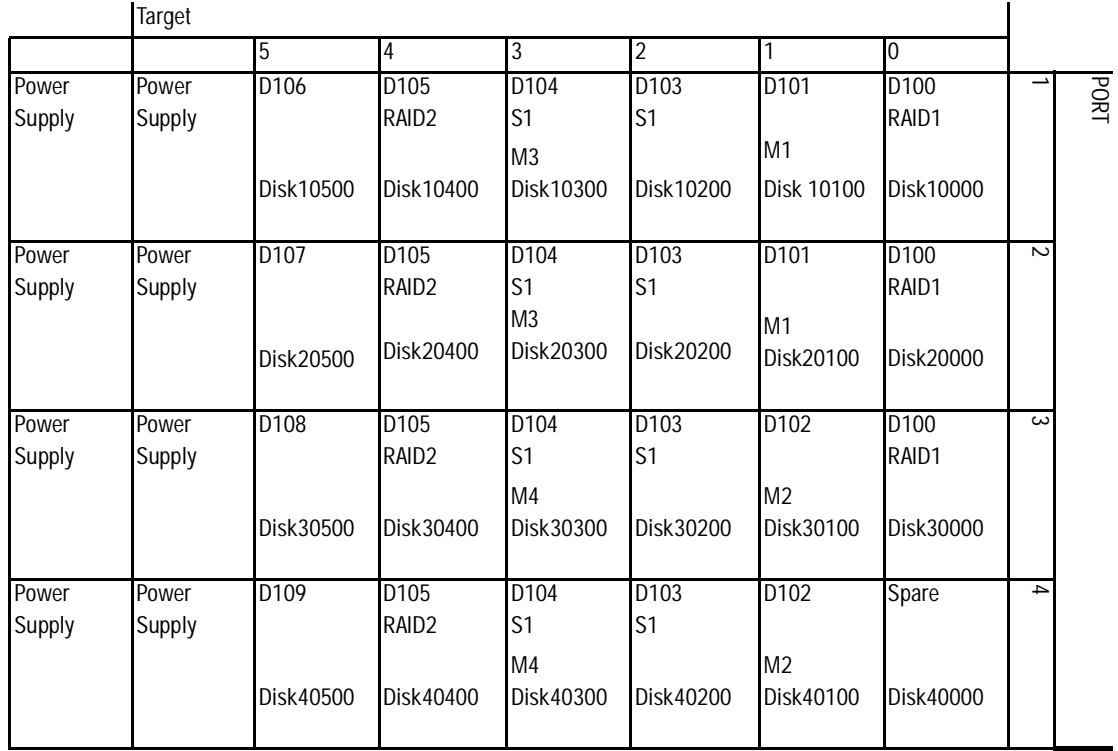

<span id="page-29-0"></span>Figure 2–2. Example PTL Addressing with a Dual-Redundant Controller Configuration

*Planning Storage 2–5*

When the controller receives an I/O request, it identifies the storageset unit number for the request, and reconciles the unit number to the storageset name. From the storageset name, the controller locates the appropriate devices for the I/O request. For example, the storage unit named D100 [\(Figure 2–3\)](#page-30-1) is a RAIDset named "RAID1." RAID1 in this example contains DISK10000, DISK20000, and DISK30000. The controller generates the read or write request to the appropriate devices using the PTL addressing convention.

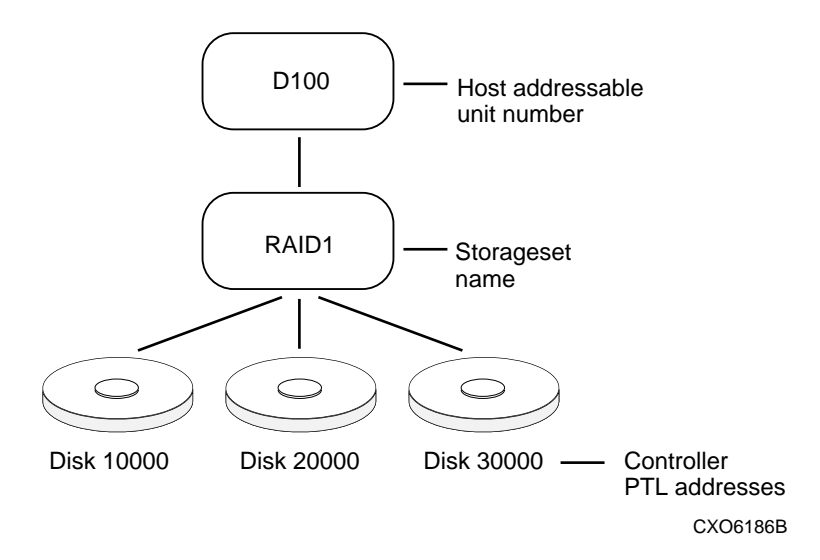

<span id="page-30-1"></span>Figure 2–3. Mapping a Unit to Physical Disk Drives

## <span id="page-30-0"></span>**Determining Storage Requirements**

You cannot adequately plan your subsystem storage without determining what your storage requirements are. Here are a few questions you should ask about subsystem usage:

- What applications or user groups will access the subsystem? How much capacity do they need?
- What are the I/O requirements? If an application is data-transfer intensive, what is the required transfer rate? If it is I/O-request intensive, what is the required response time? What is the read/write ratio for a typical request?
- Are most I/O requests directed to a small percentage of the disk drives? Do you want to keep it that way or balance the I/O load?

*2–6 HSJ80 Array Controller ACS Version 8.5J-2 Configuration Planning Guide*

■ Do you store mission-critical data? Is availability the highest priority or would standard backup procedures suffice?

# <span id="page-31-0"></span>**Choosing a Container Type**

Different applications may have different storage requirements, so you will probably want to configure more than one kind of container within your subsystem.

In choosing a container, you choose between independent disks (JBODs) or one of several storageset types. The independent disks and the selected storageset may also be partitioned (see [Figure 2–4](#page-31-1)).

Storagesets implement RAID (Redundant Array of Independent Disks) technology. Consequently, they all share one important feature: each storageset, whether it contains two disk drives or ten, looks like one large virtual disk drive to the host.

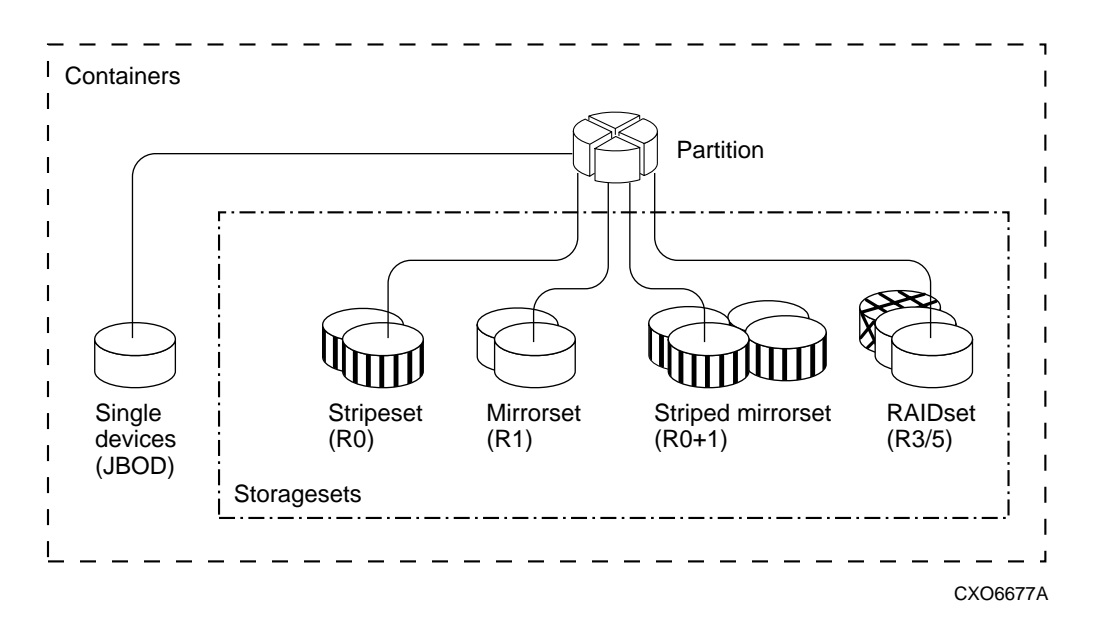

<span id="page-31-1"></span>Figure 2–4. Container Types

#### *Planning Storage 2–7*

<span id="page-32-1"></span>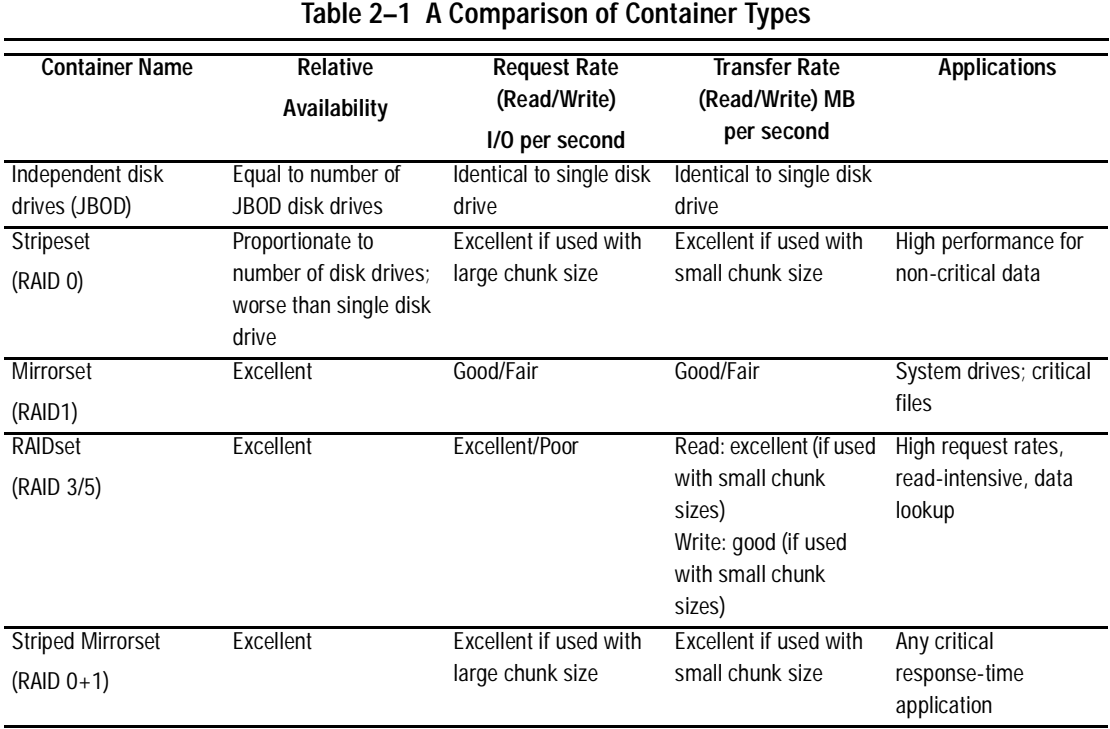

[Table 2–1](#page-32-1) compares the different kinds of containers to help you determine which ones satisfy your requirements.

For a comprehensive discussion of RAID, refer to *The RAIDBOOK—A Source Book for Disk Array Technology* (published by the RAID Advisory Board; ISBN # 1-879936-90-9).

# <span id="page-32-0"></span>**Creating a Storageset Profile**

Creating a profile for your storagesets, partitions, and devices can help simplify the configuration process. Filling out a storageset profile helps you choose the storagesets that best suit your needs and make informed decisions about the switches that can be enabled for each storageset or storage device configured in your subsystem.

See the sample storageset profile shown in [Figure 2–5.](#page-33-0)

Appendix A contains blank profiles that you can copy and use to record the details for your storagesets. Use the information in this chapter to help you make decisions when creating storageset profiles.

#### *2–8 HSJ80 Array Controller ACS Version 8.5J-2 Configuration Planning Guide*

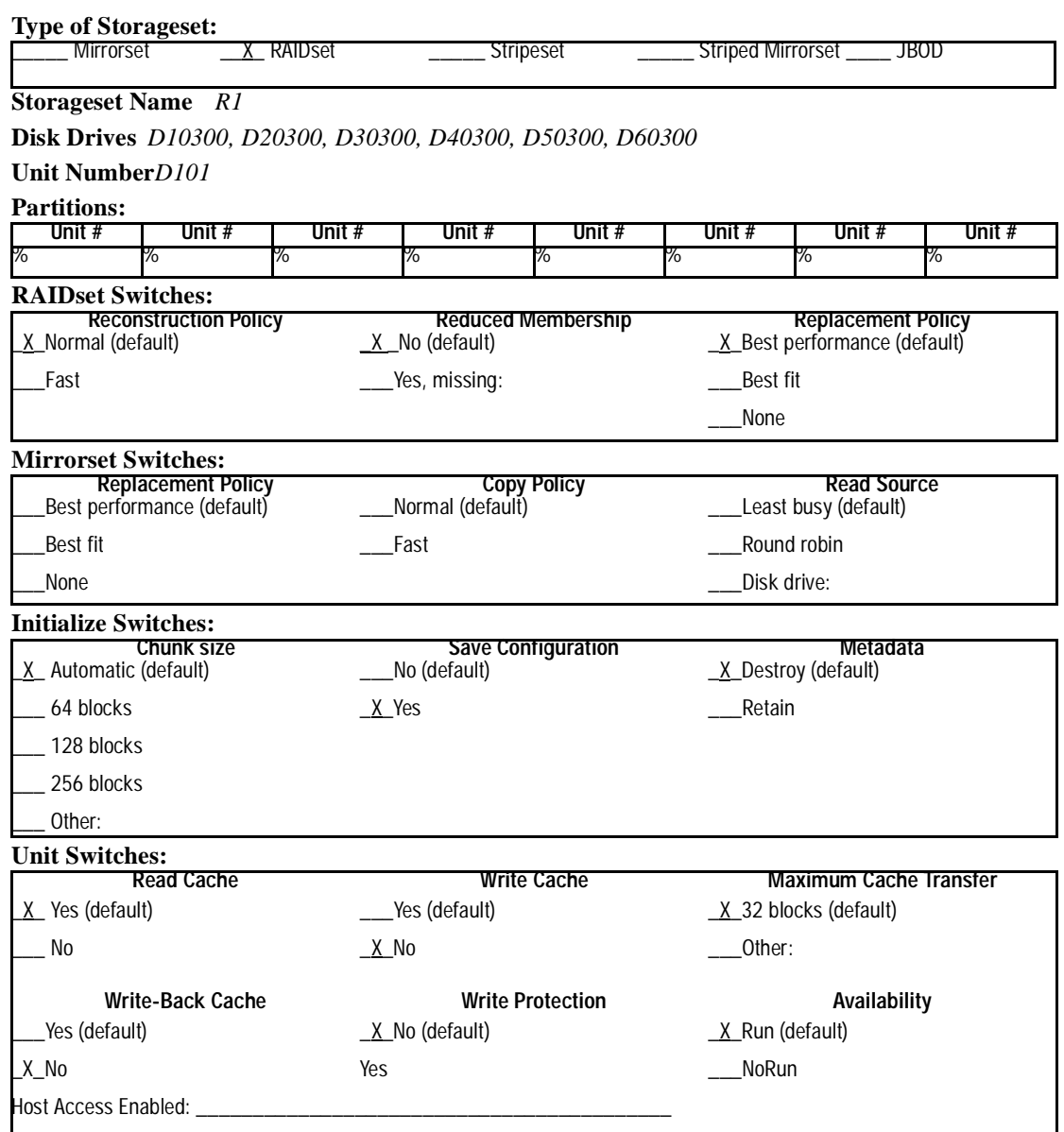

<span id="page-33-0"></span>Figure 2–5. Sample Storageset Profile

*Planning Storage 2–9*

# <span id="page-34-0"></span>**Storageset Planning Considerations**

This section provides guidelines to help you choose storageset types for your subsystem:

- [Stripeset Planning Considerations](#page-34-1)
- [Mirrorset Planning Considerations](#page-37-0)
- [RAIDset Planning Considerations](#page-40-0)
- [Striped Mirrorset Planning Considerations](#page-42-0)

#### <span id="page-34-1"></span>**Stripeset Planning Considerations**

Stripesets (RAID 0) enhance I/O performance by spreading the data across multiple disk drives. Each I/O request is divided into small segments called *chunks*. These chunks are then simultaneously "striped" across the disk drives in the storageset, thereby allowing several disk drives to participate in one I/O request.

For example, in a three-member stripeset that contains disk drives Disk10000, Disk20000, and Disk30000, the first chunk of an I/O request is written to Disk10000, the second to Disk20000, the third to Disk30000, the fourth to Disk10000, and so forth until all of the data has been written to the drives (see [Figure 2–6](#page-34-2)).

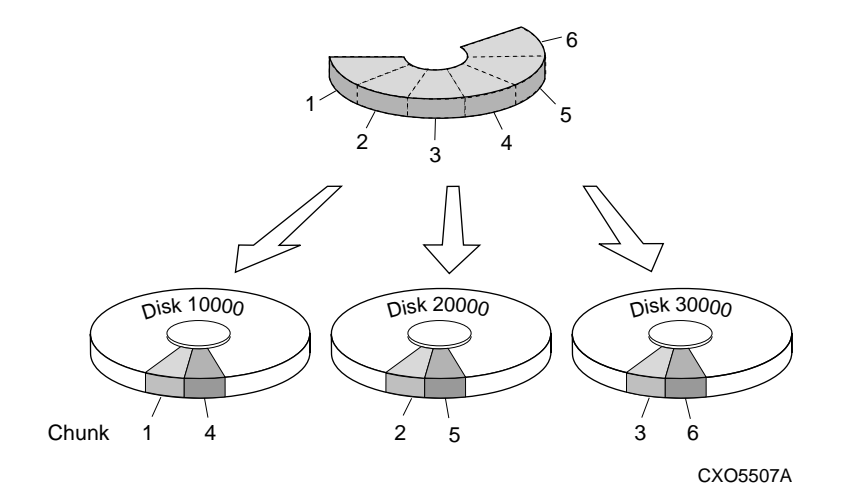

<span id="page-34-2"></span>Figure 2–6. A Three-Member RAID 0 Stripeset (Example 1)

#### *2–10 HSJ80 Array Controller ACS Version 8.5J-2 Configuration Planning Guide*

The relationship between the chunk size and the average request size determines whether striping maximizes the request rate or the data-transfer rate. You can set the chunk size or use the default setting (see ["Chunk Size" on page 2–23](#page-48-3) for information about setting the chunk size). [Figure 2–7](#page-35-0) shows another example of a three-member RAID 0 stripeset.

A major benefit of striping is that it balances the I/O load across all of the disk drives in the storageset. This can increase the subsystem performance by eliminating the hot spots (high localities of reference) that occur when frequently accessed data becomes concentrated on a single disk drive.

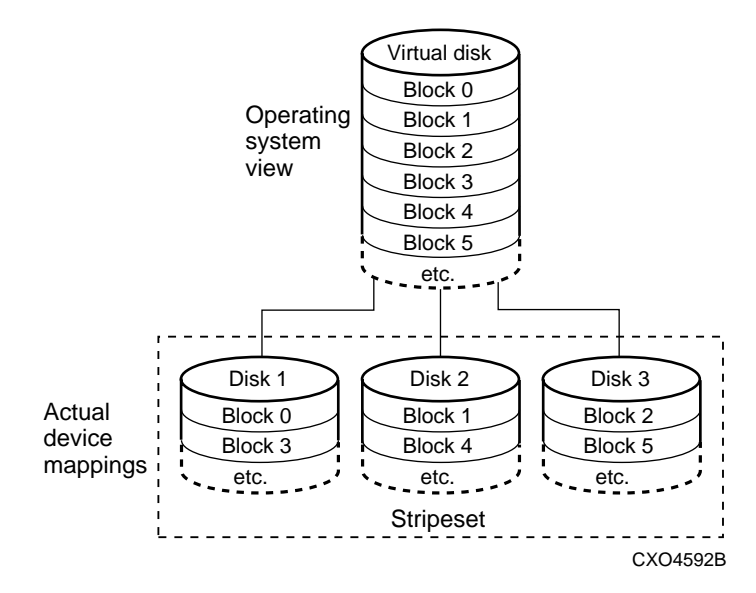

<span id="page-35-0"></span>Figure 2–7. A Three-Member RAID 0 Stripeset (Example 2)

Keep the following in mind as you plan your stripesets:

■ Reporting methods and size limitations prevent certain operating systems from working with large stripesets. The *Compaq StorageWorks HSJ80 Array Controller ACS Version 8.5J-2 Release Notes* and Chapter 1 in this Guide [\("Configuration Rules,"](#page-14-2)  [page 1–3\)](#page-14-2) both contain details about these restrictions.
■ A storageset must contain only disk drives of the same capacity. The controller limits the capacity of each member to the capacity of the smallest member in the storageset (base member size) when the storageset is initialized. Thus, if you combine 2-GB disk drives with 1-GB disk drives in the same storageset, you will waste 1-GB of capacity on each 2-GB member.

If you need high performance and high availability, consider using a RAIDset, striped-mirrorset, or a host-based shadow of a stripeset.

■ Striping does not protect against data loss. In fact, because the failure of one member is equivalent to the failure of the entire stripeset, the likelihood of losing data is higher for a stripeset than for a single disk drive.

For example, if the mean time between failures (MTBF) for a single disk is one hour, then the MTBF for a stripeset that comprises N such disks is l/N hours. As another example, if the MTBF of a single disk is 150,000 hours (about 17 years), a stripeset comprising four of these disks would have an MTBF of only slightly more than four years.

For this reason, you should avoid using a stripeset to store critical data. Stripesets are more suitable for storing data that can be reproduced easily or whose loss does not prevent the system from supporting its critical mission.

- Evenly distribute the members across the device ports to balance load and provide multiple paths as shown in [Figure 2–8](#page-37-0).
- Stripesets for Array Controllers may contain between two and 24 members.
- Stripesets are well-suited for the following applications:
	- ❒ Storing program image libraries or run-time libraries for rapid loading.
	- ❒ Storing large tables or other structures of read-only data for rapid application access.
	- ❒ Collecting data from external sources at very high data transfer rates.
- Stripesets are not well-suited for the following applications:
	- ❒ A storage solution for data that cannot be easily reproduced or for data that must be available for system operation.
	- ❒ Applications that make requests for small amounts of sequentially located data.
	- ❒ Applications that make synchronous random requests for small amounts of data.

*2–12 HSJ80 Array Controller ACS Version 8.5J-2 Configuration Planning Guide*

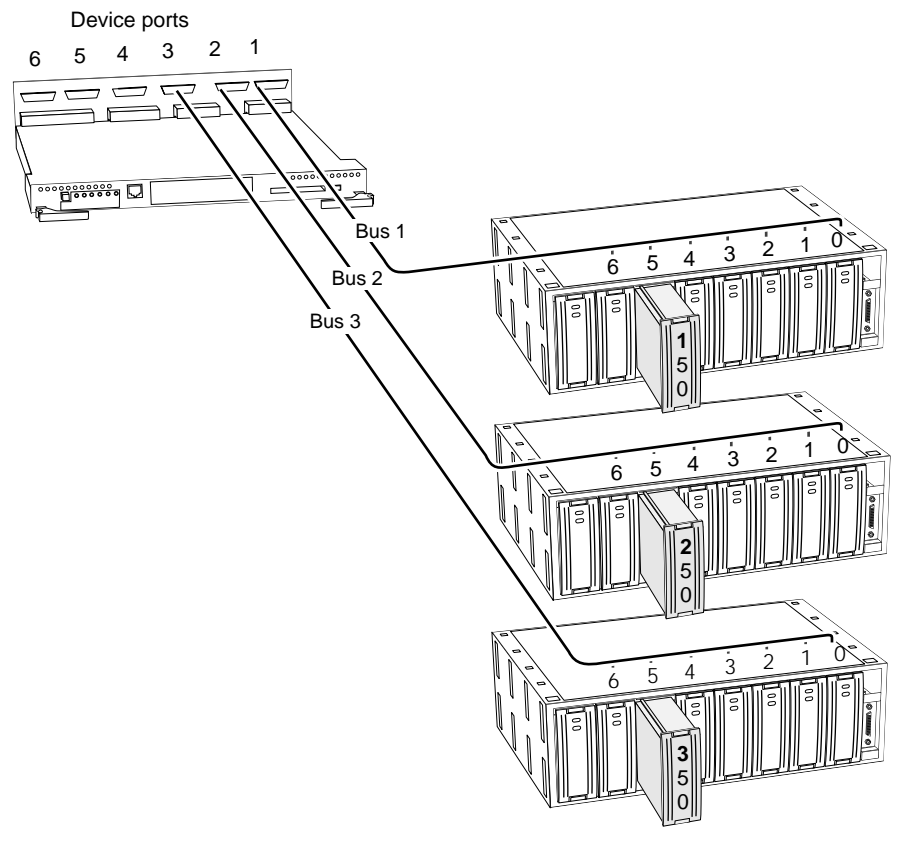

CXO7073A

<span id="page-37-0"></span>Figure 2–8. Members Distributed Across Controller I/O Device Ports

By spreading the traffic evenly across the SCSI buses (I/O device ports), you ensure that no one bus (port) handles the majority of data to the storageset.

### <span id="page-37-1"></span>**Mirrorset Planning Considerations**

Mirrorsets (RAID 1) use redundancy to ensure availability, as illustrated in [Figure 2–9.](#page-38-0) For each primary disk drive, there is at least one mirror disk drive. Thus, if a primary disk drive fails, its mirror drive immediately provides an exact copy of the data. [Figure 2–10](#page-38-1)  shows a second example of a Mirrorset.

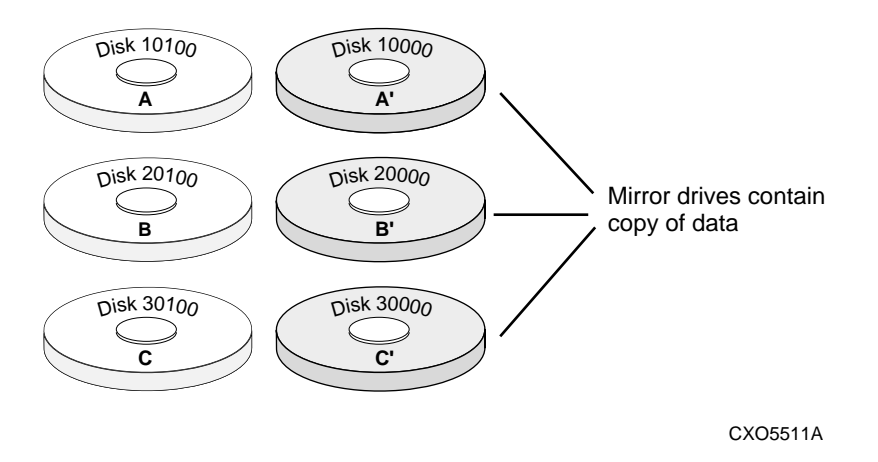

<span id="page-38-0"></span>Figure 2–9. Mirrorsets Maintain Two Copies of the Same Data

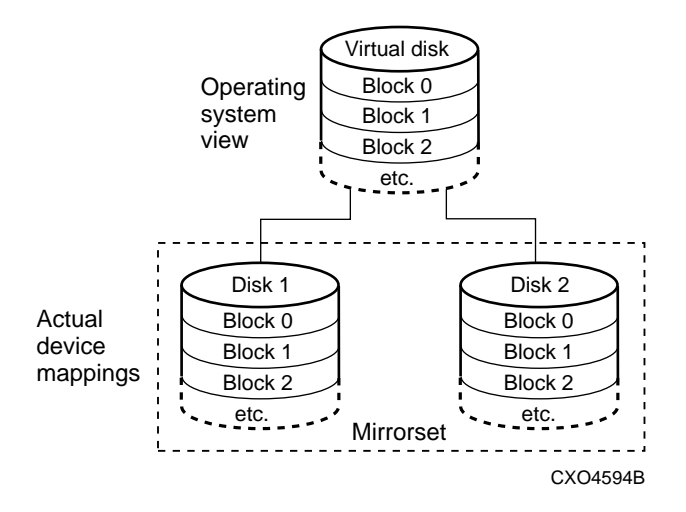

<span id="page-38-1"></span>Figure 2–10. Mirrorset Example 2

#### *2–14 HSJ80 Array Controller ACS Version 8.5J-2 Configuration Planning Guide*

Keep these points in mind as you plan your mirrorsets:

- Data availability with a mirrorset is excellent but comes with a high cost—you need twice as many disk drives to satisfy a given capacity requirement. If availability is your top priority, consider using dual-redundant controllers and redundant power supplies.
- You can configure up to 12 mirrorsets per controller or pair of dual-redundant controllers. Each mirrorset may contain up to six members.
- Both write-back cache modules must be the same size.
- If you are using more than one mirrorset in your subsystem, you should put the first member of each mirrorset on different buses, as shown in [Figure 2–11.](#page-39-0) The first member of a mirrorset is the first disk drive you add.

When a controller receives a request to read or write data to a mirrorset, it typically accesses the first member of the mirrorset. If you have several mirrorsets in your subsystem and their first members are on the same bus, that bus will be forced to handle the majority of traffic to your mirrorsets.

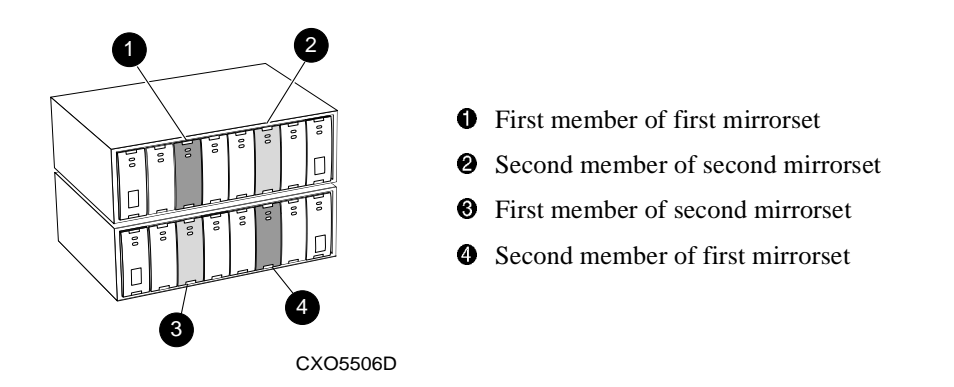

<span id="page-39-0"></span>Figure 2–11. First Mirrorset Members Placed on Different SCSI Port Addresses

- Place mirrorsets and RAIDsets on different I/O ports to minimize risk in the event of a single port failure.
- Mirrorset units are defaulted to a NOWRITEBACK\_CACHE condition. To increase performance, switch to WRITEBACK\_CACHE.
- A storageset must contain only disk drives of the same capacity.

- Evenly distribute the members across the I/O ports to balance load and provide multiple paths as shown in [Figure 2–8 on page 2–12.](#page-37-0)
- Mirrorsets are well-suited for the following:
	- $\Box$  Any data for which reliability requirements are extremely high
	- ❒ Data to which high-performance access is required
	- ❒ Applications for which cost is a secondary issue
- Mirrorsets are not well-suited for:
	- ❒ Write-intensive applications (a performance hit of 10% will occur)
	- $\Box$  Applications for which cost is a primary issue

#### **RAIDset Planning Considerations**

RAIDsets (RAID 3/5) are enhanced stripesets—they use striping to increase I/O performance and distributed-parity data to ensure data availability. [Figure 2–12](#page-40-0) illustrates the concept of a three-member RAIDset. [Figure 2–13](#page-41-0) shows a second example of a RAIDset that uses five members.

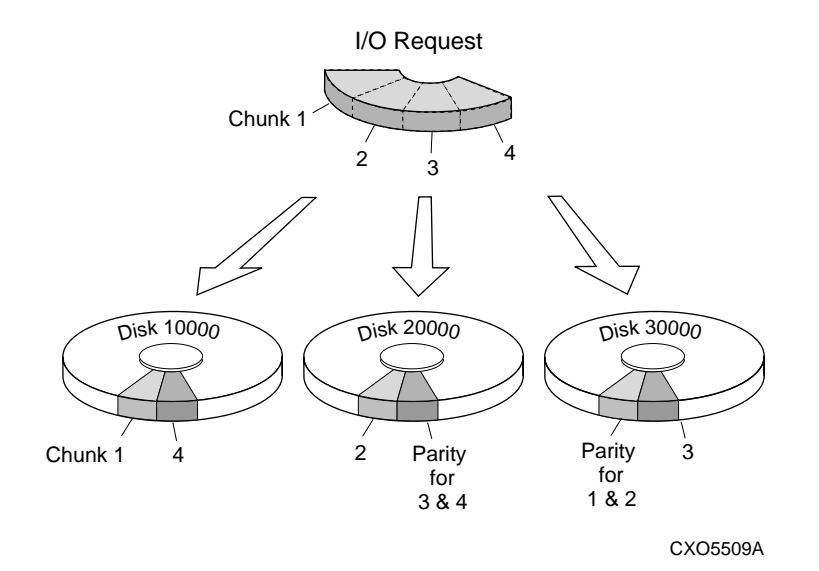

<span id="page-40-0"></span>Figure 2–12. Three-Member RAIDset Using Parity (Example 1)

#### *2–16 HSJ80 Array Controller ACS Version 8.5J-2 Configuration Planning Guide*

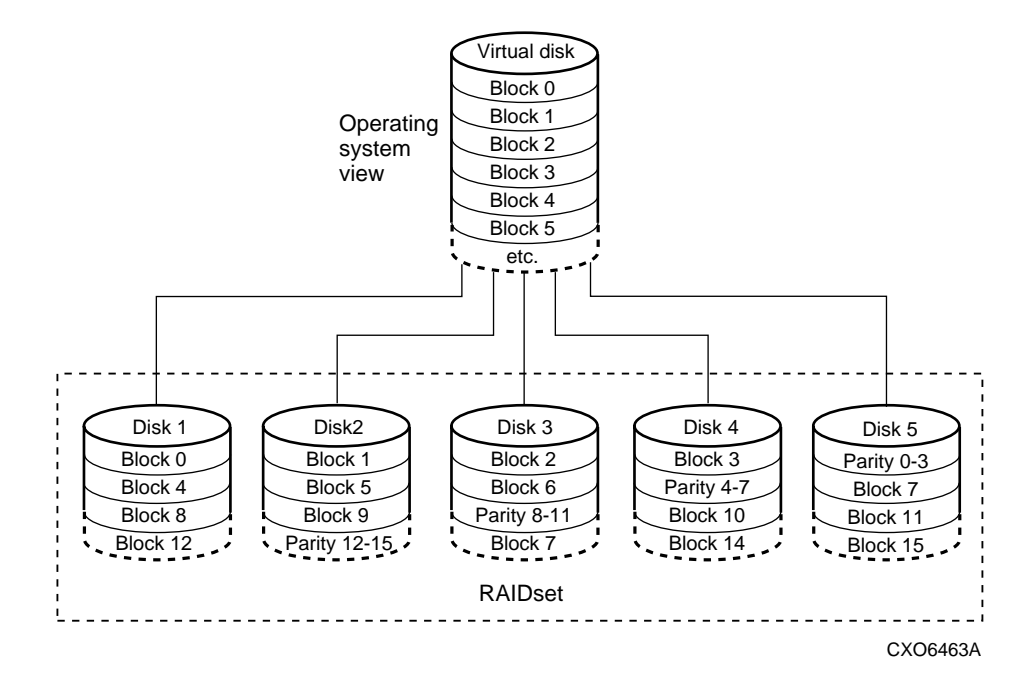

<span id="page-41-0"></span>Figure 2–13. Five-Member RAIDset Using Parity (Example 2)

RAIDsets are similar to stripesets in that the I/O requests are broken into smaller "chunks" and striped across the disk drives. RAIDsets also create chunks of parity data and stripe them across all the members of the RAIDset. This parity data is derived mathematically from the I/O data and enables the controller to reconstruct the I/O data if a single disk drive fails. Thus, it becomes possible to lose a disk drive without losing access to the data it contained. Data could be lost, however, if a second disk drive fails before the controller replaces the first failed disk drive.

For example, in a three-member RAIDset that contains disk drives Disk10000, Disk20000, and Disk30000, the first chunk of an I/O request is written to Disk10000 and the second to Disk20000. Parity is then calculated and written to Disk30000, and the third chunk is written to Disk30000, the fourth to Disk10000, and so on until all of the data is saved.

The relationship between the chunk size and the average request size determines whether striping maximizes the request rate or the data-transfer rates. You can set the chunk size or use the default setting. See ["Chunk Size" on page 2–23](#page-48-0) for information about setting the chunk size.

Keep these points in mind as you plan your RAIDsets:

- Reporting methods and size limitations prevent certain operating systems from working with large RAIDsets. See the *Compaq StorageWorks HSJ80 Array Controller ACS Version 8.5J-2 Release Notes* that came with your platform kit for details about these restrictions.
- A write-back cache module is required for RAIDsets.
- Both cache modules must be the same size.
- A RAIDset must include at least three disk drives, but no more than 14.
- Evenly distribute the members across the device ports to balance the I/O load and provide multiple paths as shown in [Figure 2–8 on page 2–12.](#page-37-0)
- A storageset should contain only disk drives of the same capacity. The controller limits the capacity of each member to the capacity of the smallest member in the storageset. Thus, if you combine 2-GB disk drives with 1-GB disk drives in the same storageset, you will waste 1-GB of capacity on each 2-GB member.
- RAIDset units are set to NOWRITEBACK CACHE by default. To increase a unit's performance, switch to WRITEBACK\_CACHE.
- Place RAIDsets and mirrorsets on different ports to minimize risk in the event of a single port bus failure.
- RAIDsets are particularly well-suited for the following:
	- ❒ Small to medium I/O requests
	- $\Box$  Applications requiring high availability
	- ❒ High read request rates
	- $\Box$  Inquiry-type transaction processing
- RAIDsets are not particularly well-suited for the following:
	- ❒ Write-intensive applications
	- $\Box$  Database applications in which fields are continually updated
	- ❒ Transaction processing

#### **Striped Mirrorset Planning Considerations**

Striped mirrorsets (RAID 0+1) are a configuration of stripesets whose members are also mirrorsets [\(Figure 2–14\)](#page-43-0). Consequently, this kind of storageset combines the performance of striping with the reliability of mirroring. The result is a storageset with very high I/O performance and high data availability. [Figure 2–15](#page-43-1) shows a second example of a striped mirrorset using six members.

#### *2–18 HSJ80 Array Controller ACS Version 8.5J-2 Configuration Planning Guide*

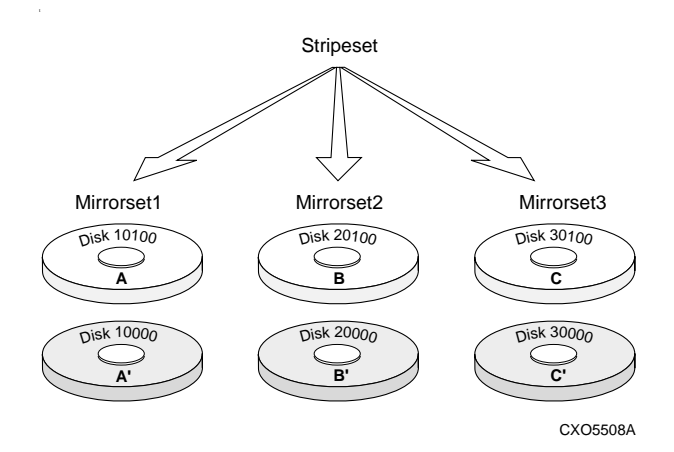

<span id="page-43-0"></span>Figure 2–14. Striped Mirrorset (Example 1)

The failure of a single disk drive has no effect on the ability of the storageset to deliver data to the host. Under normal circumstances, it also has very little effect on performance. Because striped mirrorsets do not require any more disk drives than mirrorsets, this storageset is an excellent choice for data that warrants mirroring.

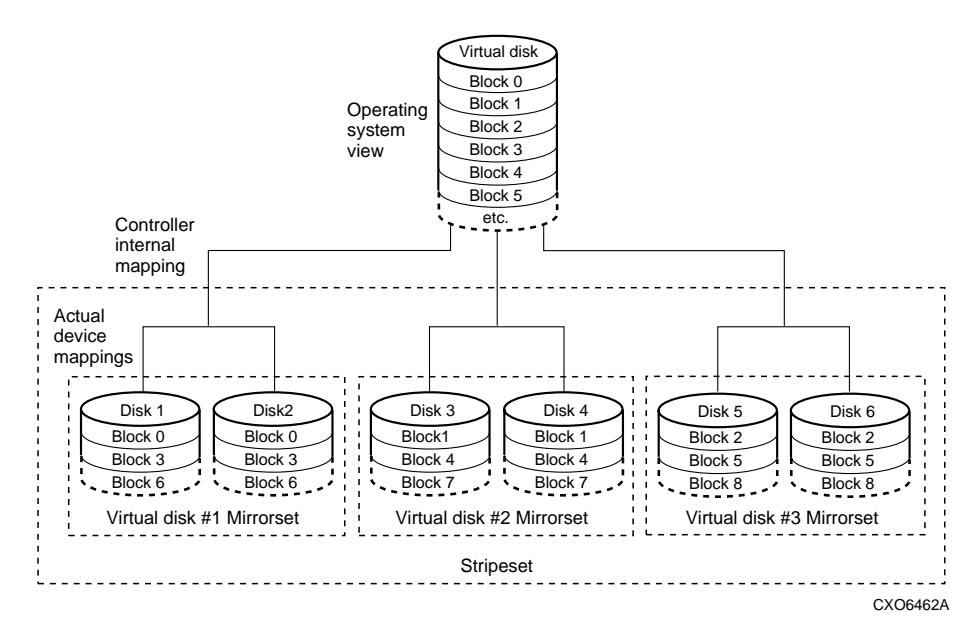

<span id="page-43-1"></span>Figure 2–15. Striped Mirrorset (Example 2)

Plan the mirrorset members, then plan the stripeset that will contain them. Review the recommendations in ["Storageset Planning Considerations" on page 2–9,](#page-34-0) and ["Mirrorset](#page-37-1)  [Planning Considerations" on page 2–12](#page-37-1).

## **Partition Planning Considerations**

Use partitions to divide a container (storageset or individual disk drive) into smaller pieces, each of which can be presented to the host as its own storage unit. [Figure 2–16](#page-44-0)  shows the conceptual effects of partitioning a single-disk container.

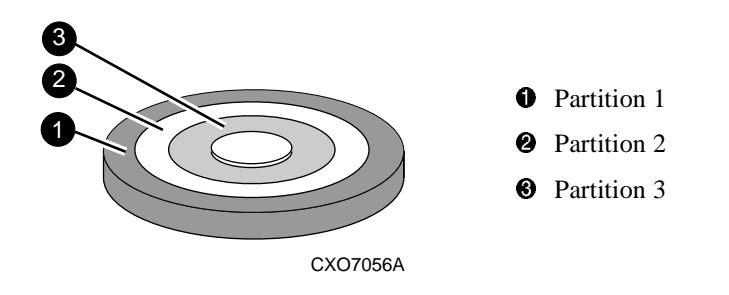

<span id="page-44-0"></span>Figure 2–16. Example of a Partitioned Single Disk Unit

You can create up to eight partitions per storageset (disk drive, RAIDset, mirrorset, stripeset, or striped mirrorset). Each partition has its own unit number so that the host can send I/O requests to the partition just as it would to any unpartitioned storageset or device. Partitions are separately addressable storage units; you can partition a single storageset to service more than one user group or application.

*2–20 HSJ80 Array Controller ACS Version 8.5J-2 Configuration Planning Guide*

#### **Defining a Partition**

Partitions are expressed as a percentage of the storageset or single disk unit that contains them:

- Mirrorsets and single disk units—the controller allocates the largest whole number of blocks that are equal to or less than the percentage you specify.
- RAIDsets and stripesets—the controller allocates the largest whole number of stripes that are less than or equal to the percentage you specify.
	- $\Box$  Stripesets—the stripe size = chunk size  $\times$  number of members.
	- $\Box$  RAIDsets, the stripe size = chunk size  $\times$  (number of members minus 1)

An unpartitioned storage unit has more capacity than a partition that uses the whole unit because each partition requires 5 blocks of administrative metadata. Thus, a single disk unit that contains one partition can store *n* minus 5 blocks of user or application data.

#### **Guidelines for Partitioning Storagesets and Disk Drives**

Keep these points in mind as you plan your partitions:

- You can create up to eight partitions per storageset or disk drive.
- All of the partitions on the same storageset or disk drive must be addressed through the same controller. Thus, if you set a preferred controller for that unit, all the partitions in that storageset will inherit that preferred controller. This ensures a failover of devices should one of the dual-redundant controllers fail.
- Partitions cannot be combined into storagesets. For example, you cannot divide a disk drive into three partitions, then combine those partitions into a RAIDset.
- Once you partition a container, you cannot unpartition it without reinitializing the container.
- Just as with storagesets, you do not have to assign unit numbers to partitions until you are ready to use them.
- The CLONE utility cannot be used with partitioned mirrorsets or partitioned stripesets.

## **Loader Planning Considerations**

Note the following before configuring a loader:

- If the passthrough device has more than 160 bytes of sense data available for an event, the controller returns only the first 160 bytes from the passthrough device to the host.
- You must begin unit names for passthrough devices with the letter D.
- Refer to the *Compaq StorageWorks HSJ80 Array Controller ACS Version 8.5J-2 Installation and Configuration Guide*, the section titled "Tape Configuration Rules and Recommendations," on page 8-16, for information regarding the recommended number of tape loaders or libraries per port.

## **Choosing Switches for Storagesets and Devices**

CLI Command switches allow the user another level of command options. The following sections describe how to enable and modify switches, and contain a description of the major CLI command switches.

#### **Enabling Switches**

If you use the StorageWorks Command Console (SWCC) to configure the device or storageset, you can set switches from the command console screens during the configuration process. The Command Console automatically applies them to the storageset or device. See the SWCC Help files or Chapter 5 of the *Compaq StorageWorks HSJ80 Array Controller ACS Version 8.5J-2 Installation and Configuration Guide* for information about using the Command Console.

If you use CLI commands to configure the storageset or device manually, the configuration procedure in Chapter 6 of the *Compaq StorageWorks HSJ80 Array Controller ACS Version 8.5J-2 Installation and Configuration Guide* shows when and how to enable each switch. The *Compaq StorageWorks HSJ80 Array Controller ACS Version 8.5J-2 CLI Reference Guide* contains the details of the CLI commands and their switches.

*2–22 HSJ80 Array Controller ACS Version 8.5J-2 Configuration Planning Guide*

#### **Changing Switches**

You can change the RAIDset, mirrorset, device, and unit switches at any time. You cannot change the initialize switches without destroying the data on the storageset or device. These switches are integral to the formatting and can be changed only by reinitializing the storageset.

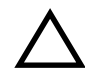

**CAUTION:** Initializing a storageset is similar to formatting a disk drive; all of the data is destroyed during this procedure.

#### **Storage Switch Types**

Depending upon the kind of storageset or device being configured, you can enable the following kinds of options or "switches":

- RAIDset
- Mirrorset
- Partition
- Device

#### **RAIDset Switches**

You can enable the following kinds of switches to control how a RAIDset behaves to ensure data availability:

- Replacement policy
- Reconstruction policy
- Membership

For details on the use of these switches, refer to the *Compaq StorageWorks HSJ80 Array Controller ACS Version 8.5J-2 CLI Reference Guide.*

#### **Mirrorset Switches**

You can enable the following switches to control how a mirrorset behaves to ensure data availability:

- Replacement policy
- Copy speed
- Read source

For details on the use of these switches, refer to the *Compaq StorageWorks HSJ80 Array Controller ACS Version 8.5J-2 CLI Reference Guide.*

#### **Partition Switches**

The geometry parameters of a partition can be specified. The geometry switches are:

■ *SIZE*—the percentage of the storage set to use for this partition (1-100)

#### **Device Switches**

When you add a disk drive or other storage device to your subsystem, you can enable the following switches:

- Transportability
- Device Transfer rate

For details on the use of these switches, refer to the *Compaq StorageWorks HSJ80 Array Controller ACS Version 8.5J-2 CLI Reference Guide.*

#### **Initializing Switches**

You can enable the following kinds of switches to affect the format of a disk drive or storageset:

- Chunk Size (for stripesets and RAIDsets only)
- Save Configuration
- Destroy/Nodestroy

Each of these is described in the following sections.

**NOTE:** After you initialize the storageset or disk drive, you cannot change these switches without reinitializing the storageset or disk drive.

#### <span id="page-48-0"></span>**Chunk Size**

Specify the chunk size of the data to be stored to control the stripe size used in RAIDsets and stripesets:

- CHUNKSIZE=DEFAULT lets the controller set the chunk size based on the number of disk drives (d) in a stripeset or RAIDset. If  $d \le 9$ , then chunk size = 256. If  $d > 9$ , then chunk size  $= 128$ .
- $\blacksquare$  CHUNKSIZE=*n* lets you specify a chunk size in blocks. The relationship between chunk size and request size determines whether striping increases the request rate or the data-transfer rate.

#### *2–24 HSJ80 Array Controller ACS Version 8.5J-2 Configuration Planning Guide*

**Increasing the Request Rate—**A large chunk size (relative to the average request size) increases the request rate by allowing multiple disk drives to respond to multiple requests. If one disk drive contains all of the data for one request, then the other disk drives in the storageset are available to handle other requests. Thus, in principle, separate I/O requests can be handled in parallel, thereby increasing the request rate. This concept is shown in [Figure 2–17.](#page-49-0)

Applications such as interactive transaction processing, office automation, and file services for general timesharing tend to require high I/O request rates.

Large chunk sizes also tend to increase the performance of random reads and writes. It is recommended that you use a chunk size of 10 to 20 times the average request size, rounded to the closest prime number. In general, 113 works well for OpenVMS systems with a transfer size of eight sectors.

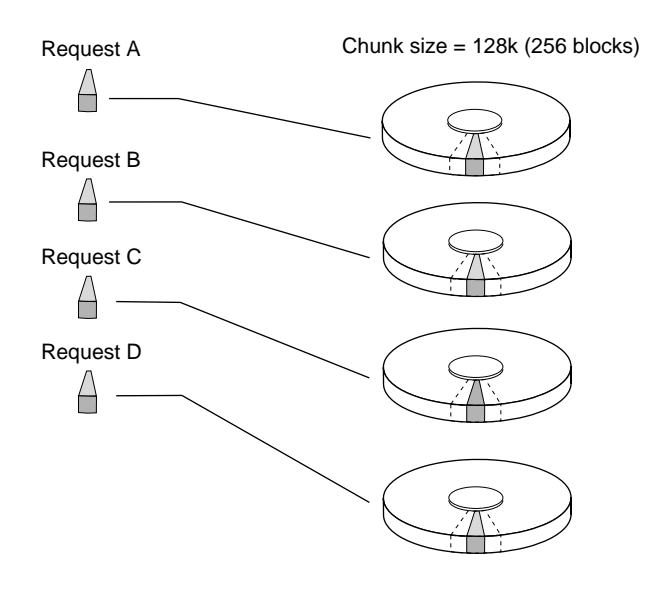

CXO-5135A-MC

<span id="page-49-0"></span>Figure 2–17. Chunk Size Larger Than the Request Size

To calculate the chunk size that should be used for your subsystem, you must first analyze the types of requests that are being made to the subsystem:

■ Numerous parallel I/Os that use a small area of disk should use a chunk size of 10 times the average transfer request rate.

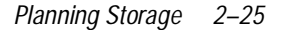

- Random I/Os that are scattered over all the areas of the disks should use a chunk size of 20 times the average transfer request rate.
- If you do not know, then you should use a chunk size of 15 times the average transfer request rate.
- If you have mostly sequential reads or writes (like those needed to work with large graphic files), then make the chunk size a small number (that is, 17 sectors).

<span id="page-50-0"></span>**Table 2–2 Example Chunk Sizes Transfer Size (KB) Small Area of I/O Transfers Unknown Random Areas of I/O Transfers** 2 41 59 79 4 79 113 163 8 157 239 317

[Table 2–2](#page-50-0) shows a few examples of chunk size selection.

**Increasing the Data Transfer Rate—**A small chunk size relative to the average request size increases the data transfer rate by allowing multiple disk drives to participate in one I/O request. This concept is shown in [Figure 2–18](#page-50-1).

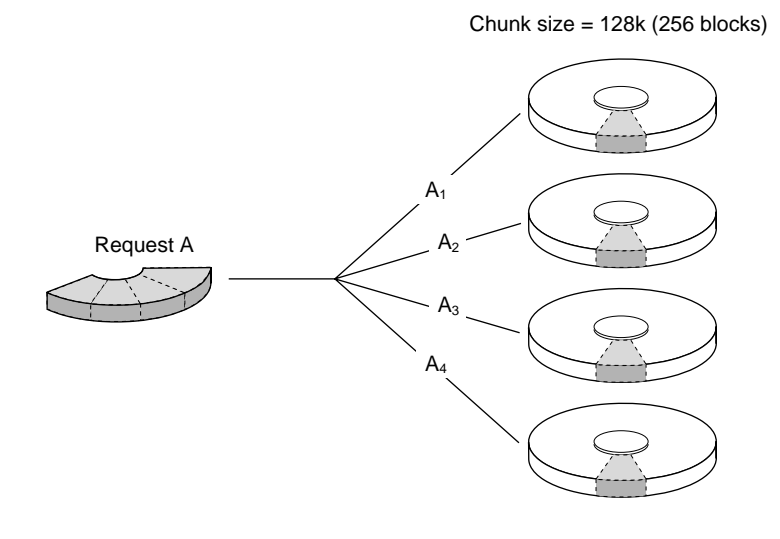

CXO-5172A-MC

<span id="page-50-1"></span>Figure 2–18. Chunk Size Smaller Than the Request Size

#### *2–26 HSJ80 Array Controller ACS Version 8.5J-2 Configuration Planning Guide*

Applications such as CAD, image processing, data collection and reduction, and sequential file processing tend to require high data-transfer rates.

**Increasing Sequential Write Performance—**Sequential write and read requests on stripesets (or striped mirrorsets), should use a small chunk size relative to the I/O size to increase the performance. A chunk size of 17 generally works well.

#### **Save Configuration**

Use the CLI command: INITIALIZE *SAVE\_CONFIGURATION* to indicate whether to save the subsystem configuration on the storage unit when you initialize it:

- NOSAVE\_CONFIGURATION (default) means that the controller stores the subsystem configuration in its non-volatile memory only. Although this is generally secure, the configuration could be jeopardized if the controller fails. For this reason, you should initialize at least one of your disk drives with the SAVE\_CONFIGURATION switch enabled.
- SAVE\_CONFIGURATION allows the controller to use 256 KB of each device in a storage unit to save the subsystem configuration. The controller saves the configuration every time you change it or add a patch to your controller software. If the controller should fail, you can recover your latest configuration from the storage unit rather than rebuild it from scratch.

The save configuration option saves:

- ❒ All configuration information normally saved when you restart your controller except the controller serial number, product ID number, vendor ID number, and any manufacturing fault information
- ❒ Patch information

The save configuration option does not save:

- ❒ Software or hardware upgrades
- ❒ Inter-platform conversions

Consider the following when saving the configuration:

❒ It is not necessary to use the SAVE\_CONFIGURATION switch for dual-redundant configurations. Use the SET FAILOVER COPY=*controller* command to restore configuration information in a replacement controller. See the *Compaq StorageWorks HSJ80 Array Controller ACS Version 8.5J-2 CLI Reference Guide* for details.

- ❒ Do not remove and replace disk devices between the time you save and restore your configuration. This is particularly important for devices that you migrate from another system. The controller could recover and use the wrong configuration information on your subsystem.
- ❒ Save your subsystem configuration as soon as possible after removing and replacing any disk devices in your subsystem. This ensures that the devices always contain the latest, valid information for your system.
- $\Box$  When you incorporate a spare into a storageset that you initialized with the INITIALIZE *container-name* SAVE\_CONFIGURATION command, the controller reserves space on the spare for configuration information. The controller updates this information when the configuration changes.
- ❒ You cannot use a storageset that contains user data to save your subsystem configuration unless you back up and restore the user data.
- ❒ If you previously configured storagesets with the SAVE\_CONFIGURATION switch, you do not need to initialize them again after you reconfigure your devices with a new controller.
- ❒ When you replace a controller, ensure the replacement controller does not contain any configuration data. If the controller is not new, it must be initialized with the CONFIGURATION RESET command. If you do not take this precaution, you can lose configuration data if non-volatile memory changes.

#### **Destroy or Nodestroy**

You must specify whether to destroy or retain the user data and metadata when a disk is initialized that has been previously used in a mirrorset or as a single-disk unit.

**NOTE:** The *DESTROY* and *NODESTROY* switches are valid only for mirrorsets and striped mirrorsets.

- DESTROY (default) overwrites the user data and forced-error metadata on a disk drive when it is initialized.
- NODESTROY preserves the user data and forced-error metadata when a disk drive is initialized. Use NODESTROY to create a single-disk unit from any disk drive that has been used as a member of a mirrorset. See the REDUCED command in the *Compaq StorageWorks HSJ80 Array Controller ACS Version 8.5J-2 CLI Reference Guide* for information on removing disk drives from a mirrorset.

**NOTE:** The NODESTROY switch is ignored for members of a RAIDset.

#### *2–28 HSJ80 Array Controller ACS Version 8.5J-2 Configuration Planning Guide*

#### **Other Switches**

There are several other switches that help control the parameters around which the subsystem operates:

- [Partitions](#page-53-0)
- [Maximum Cache Transfer](#page-53-1)
- [Read Cache](#page-53-2)
- [Run](#page-54-0)
- [Write Protection](#page-54-1)
- [Write-Back Cache](#page-54-2)

Each of these is described in the following sections.

#### <span id="page-53-0"></span>**Partitions**

Specify the partition number that identifies the partition associated with the host-addressable unit number you are adding.

PARTITION=*partition-number* allows you to identify a partition that is associated with the unit you are adding.

#### <span id="page-53-1"></span>**Maximum Cache Transfer**

MAXIMUM\_CACHED\_TRANSFER=*n* lets you decide on the number of data blocks that the controller will not cache to satisfy a request. Any I/O transfers in excess of the specified size will not be cached  $(n=$  a value from 1 to 1024). The controller will cache reads that are less than or equal to the number placed in the

MAXIMUM\_CACHED\_TRANSFER switch setting. If not specified, the default setting is 32 blocks*.*

The MAXIMUM\_CACHED\_TRANSFER switch affects both read and write-back cache when set on a controller that has read and write-back caching.

#### <span id="page-53-2"></span>**Read Cache**

Enable or disable the caching of read data to the container:

- READ\_CACHE (default) enables the caching of read data.
- NOREAD\_CACHE disables the caching of read data.
- MAX\_READ\_CACHED\_TRANSFER\_SIZE specifies the largest read request to cache.

#### <span id="page-54-0"></span>**Run**

Specify whether to make the container available to the host. The RUN/NORUN switch is not valid for partitioned units. Do not specify this switch on the SET or ADD commands for a partitioned unit.

- RUN (default) specifies that as soon as you provide a host-addressable unit number the storage unit will be made available to the host.
- NORUN specifies that the container will not be made available to the host until you specify the RUN switch.

#### <span id="page-54-1"></span>**Write Protection**

Enable or disable write protection for the container:

- NOWRITE\_PROTECT (default) enables the controller to write new data to the storage unit.
- WRITE PROTECT prevents the controller from writing any new data to the storage unit. (The controller can write to a protected unit if it needs to reconstruct data.)

#### <span id="page-54-2"></span>**Write-Back Cache**

Enable or disable the controller write-back caching for a container:

- WRITEBACK\_CACHE enables write-back caching.
- NOWRITEBACK\_CACHE (default) disables write-back caching.
- MAX\_WRITE\_CACHED\_TRANSFER\_SIZE specifies the largest write request to cache.

**NOTE:** If you disable write-back caching for a storage unit that previously used it, it may take up to five minutes to flush the unwritten data from the cache to the devices in the storage unit.

## **Storage Maps**

Configuring your subsystem will be easier if you know how the storagesets, partitions, and JBODs correspond to the disk drives in your subsystem. You can more easily see this relationship by creating a hardcopy representation (a storage map). [Figure 2–19](#page-56-0) is a representative blank storage map showing a simplified physical representation of the enclosure (each cell in the map represents a disk drive in the enclosure). The location of the drive determines the PTL location.

*2–30 HSJ80 Array Controller ACS Version 8.5J-2 Configuration Planning Guide*

#### **Creating a Storage Map**

If you want to make a storage map, fill out a blank storage map as you add storagesets, partitions, and JBOD disks to your configuration and assign them unit numbers. Appendix B contains templates you may use in the creation of your subsystem storage map. Label each disk drive in the map with the higher levels it is associated with, up to the unit level.

The cables that are routed from the controller I/O module connecting to the device enclosures determine the port address. Normally, the cable connected to the I/O module port 1 is routed to the upper device enclosure, as shown in [Figure 2–19](#page-56-0) (although that is not mandatory).

#### **Example Storage Map**

[Figure 2–19](#page-56-0) shows an example of a dual-redundant controller subsystem with the following configured storage:

- Unit D100 is a 6-member RAID 3/5 storageset named RAID1, which consists of Disk10000, Disk20000, Disk30000, Disk40000, Disk50000, and Disk60000.
- Unit D101 is a 6-member RAID 3/5 storageset named RAID2, which consists of Disk10100, Disk20100, Disk30100, Disk40100, Disk50100 and Disk60100.
- Unit D102 is a 3-member striped mirrorset named Stripe1, which consists of Mirror1, Mirror2 and Mirror3:
	- ❒ Mirror1 is a 2-member striped mirrorset consisting of Disk10200 and Disk 20200.
	- ❒ Mirror2 is a 2-member mirrorset consisting of Disk30200 and Disk40200.
	- ❒ Mirror3 is a 2-member mirrorset consisting of Disk50200 and Disk60200.
- Unit D103 is a 2-member mirrorset named Mirror4, which consists of Disk10300 and Disk20300.
- Unit D104 is a 4-member stripeset named Stripe2, which consists of Disk30300, Disk40300, Disk 50300, and Disk 60300.
- Unit D105 is a single (JBOD) disk named Disk10400.
- Disk20400 and Disk30400 are autospares.

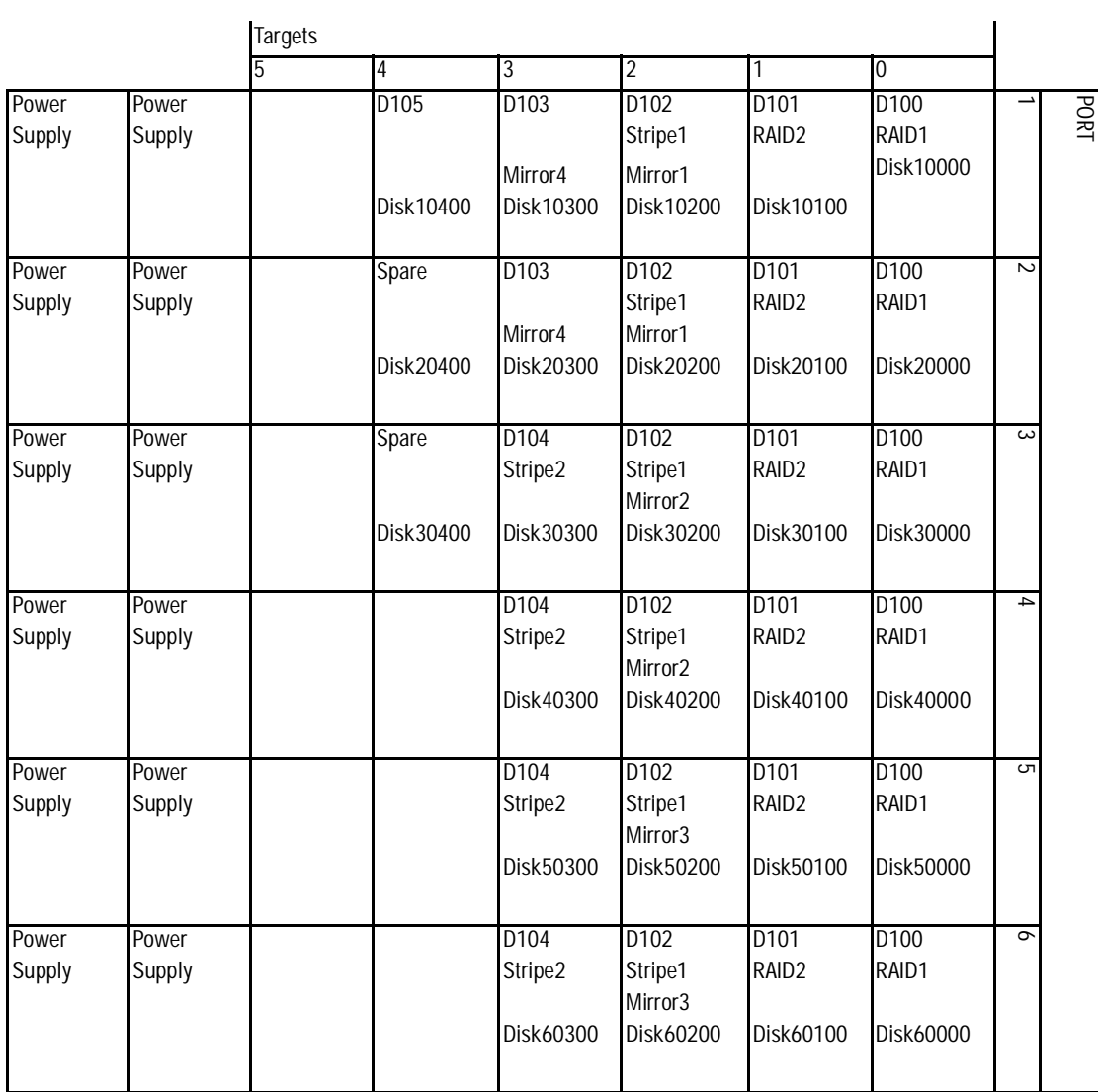

<span id="page-56-0"></span>Figure 2–19. Sample Storage Map

*2–32 HSJ80 Array Controller ACS Version 8.5J-2 Configuration Planning Guide*

#### **Using the LOCATE Command to Find Devices**

If you want to complete a storage map at a later time and do not remember where everything is, you can use the CLI command LOCATE. The LOCATE command flashes the amber (fault) LED on the storage devices associated with the specific storageset or unit. To turn off the flashing LEDs, issue the CLI command LOCATE CANCEL*.*

The following is an example of a command that locates all the drives that make up D104:

LOCATE D104

The amber LED on the face of each device D104 flashes. After you have noted the position of all the devices contained within D104, issue the following command to turn off the flashing LEDs:

LOCATE CANCEL

The following is an example of a command that locates all the drives that make up RAIDset RAID1:

LOCATE RAID1

After you have noted the position of the devices contained within RAID1, issue the following command to turn off the flashing LEDs:

LOCATE CANCEL

## **The Next Step**

The *Compaq StorageWorks HSJ80 Array Controller ACS Version 8.5J-2 Installation and Configuration Guide* provides process flow and procedures to perform both the controller and storage configurations.

The preferred method for configuring your subsystem is to use the StorageWorks Command Console (SWCC). SWCC is a Graphical User Interface (GUI) used for the set-up and management of StorageWorks RAID subsystems. As an alternative, direct CLI commands may be inserted to configure the subsystem by way of a maintenance terminal setup through the serial port on the front of the controller.

# *Appendix A*

## **Subsystem Profiles**

This appendix contains device and storageset profiles you can use to create your system profiles. It also contains an enclosure template you can use to help keep track of the location of devices and storagesets in your shelves:

- [Storageset Profile on page A-2](#page-59-0)
- [Device Profile on page A-3](#page-60-0)
- [Enclosure Templates for Device Mapping on page A-3](#page-60-1)

*A–2 HSJ80 Array Controller ACS Version 8.5J-2 Configuration Planning Guide*

## <span id="page-59-0"></span>**Storageset Profile**

## **Type of Storageset:**

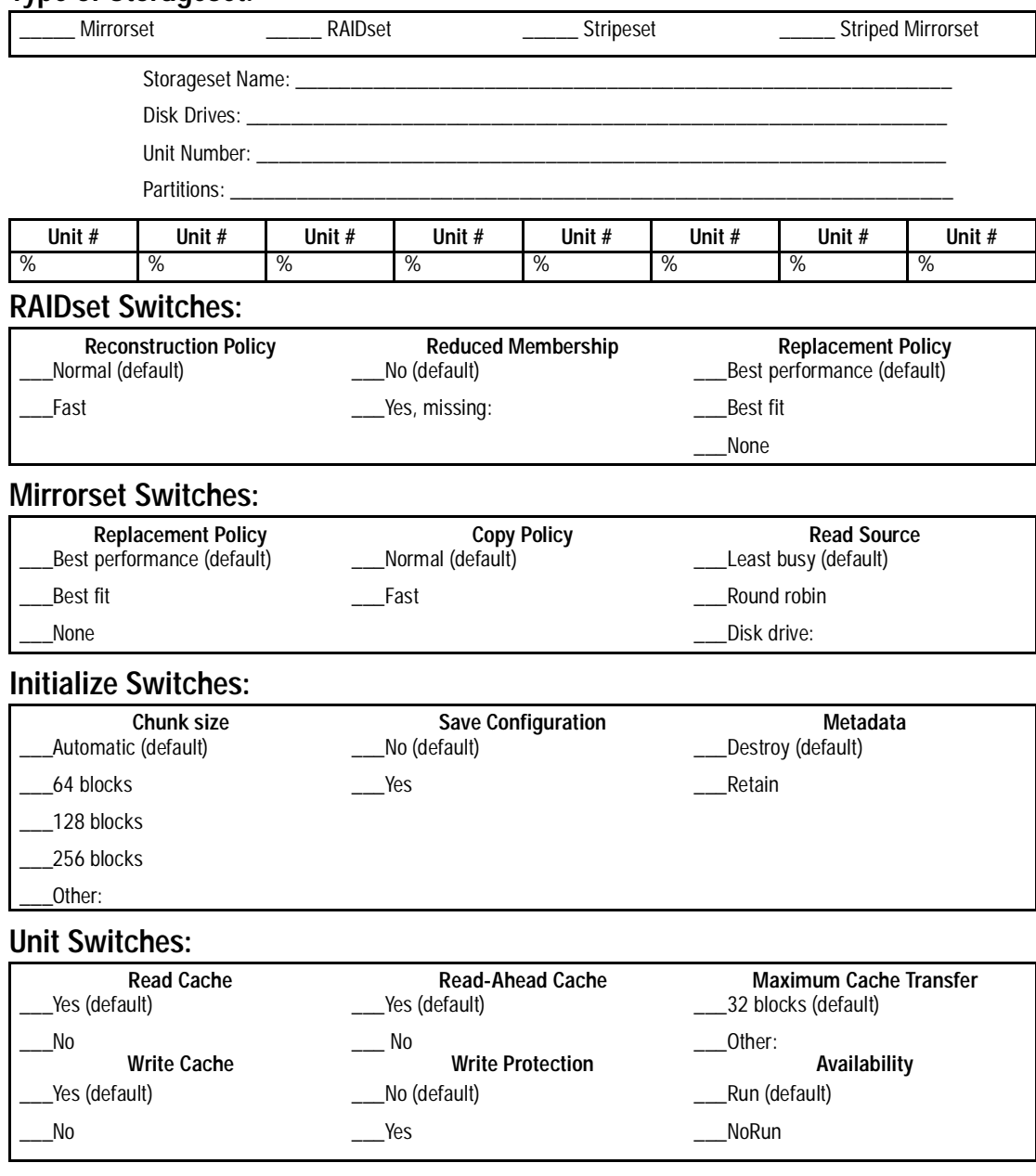

*Subsystem Profiles A–3*

## <span id="page-60-0"></span>**Device Profile**

## **Type of Storageset:**

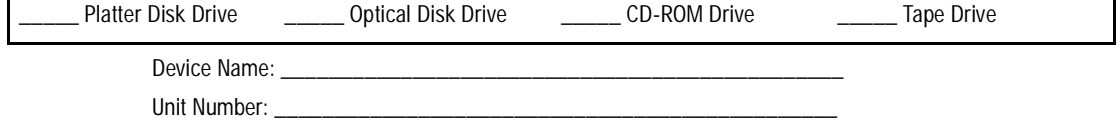

## **Device Switches:**

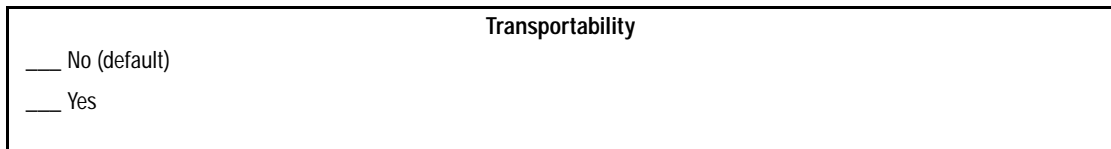

#### **Initialize Switches:**

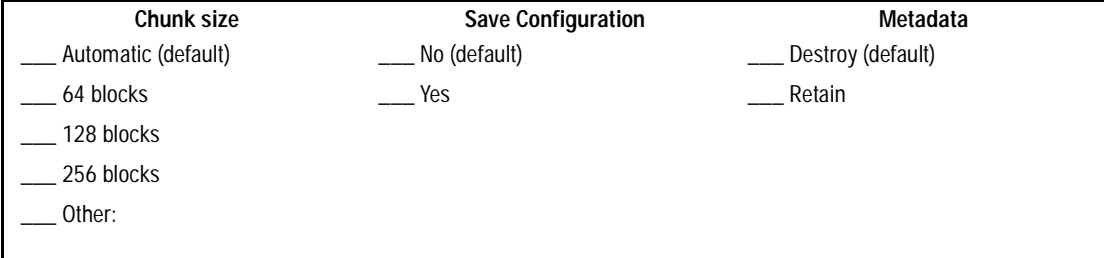

### **Unit Switches:**

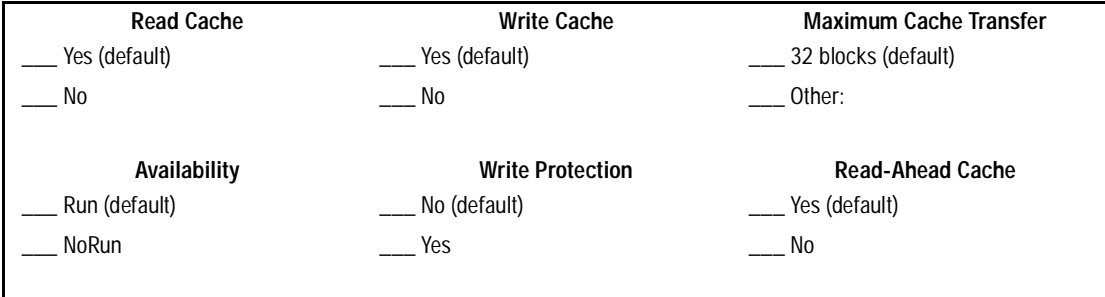

## <span id="page-60-1"></span>**Enclosure Templates for Device Mapping**

The templates on the following pages can be used to map the storage devices and their locations within the cabinets. An example is shown in Chapter 2 (Figure 2-2).

### *A–4 HSJ80 Array Controller ACS Version 8.5J-2 Configuration Planning Guide*

#### **Rack Number/Name\_\_\_\_\_\_\_\_\_\_\_\_\_\_\_\_\_**

**NOTE:** A single controller can support up to 42 devices. Dual-redundant controllers can

support up to 36 devices.

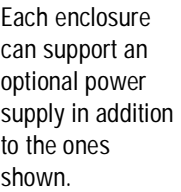

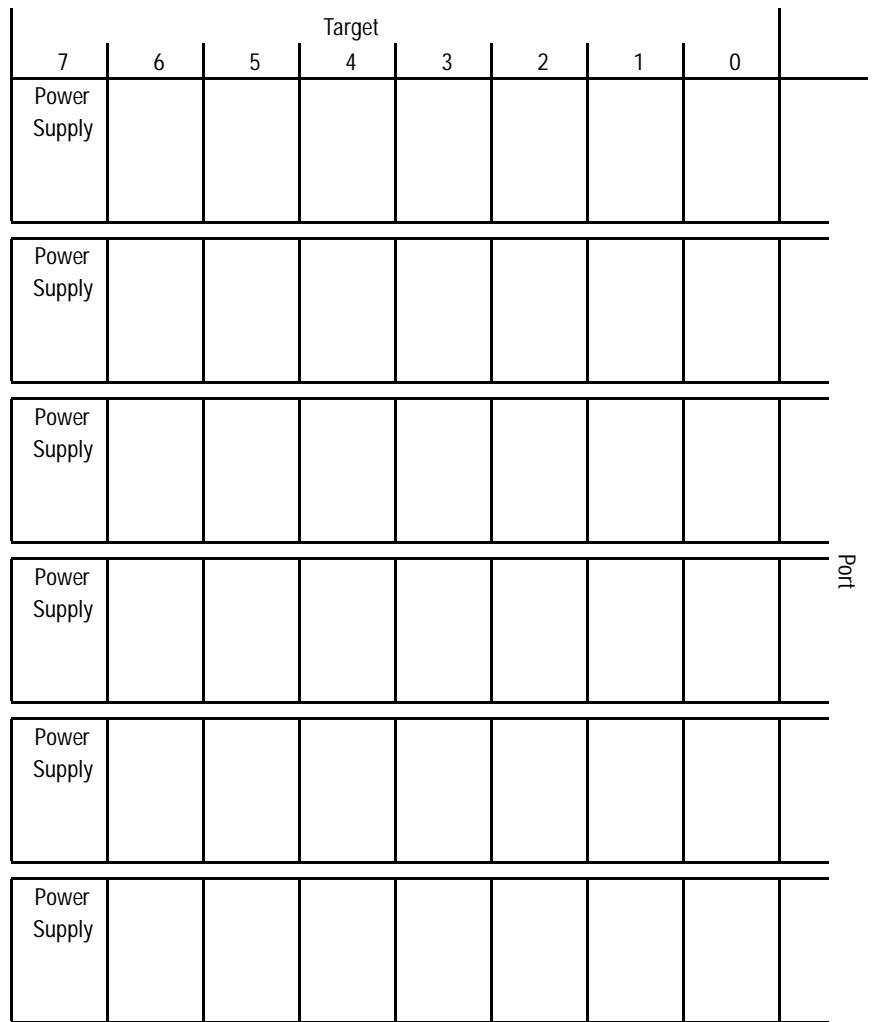

*Subsystem Profiles A–5*

**Rack Number/Name\_\_\_\_\_\_\_\_\_\_\_\_\_\_\_\_\_\_\_\_\_\_\_**

**NOTE:** A single controller can support up to 42 devices.

Dual-redundant controllers can support up to 36 devices.

Each enclosure can support an optional power supply in addition to the ones shown.

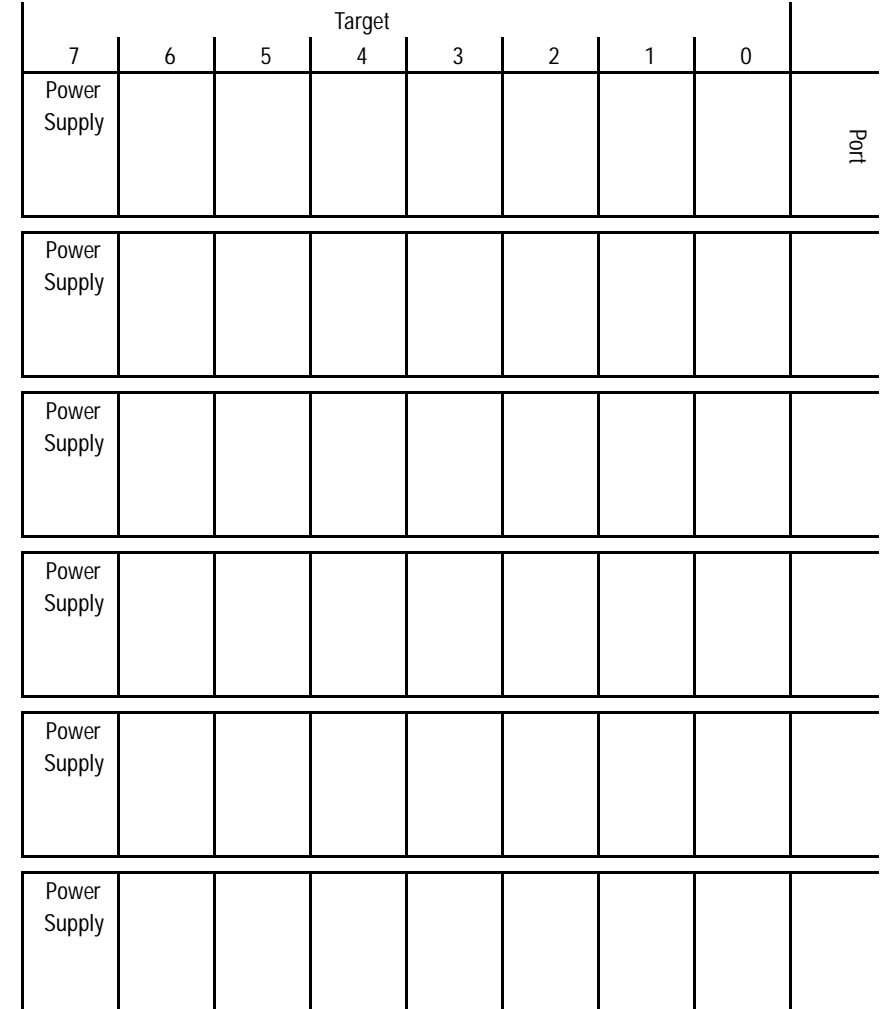

# Target 0 1 2 3 4 5 8 9 10 11 12 13 14 15 **NOTE:** The 4200-series enclosures can support up to 84 devices. Only 72 are currently supported by the software.

Port<br>Port

**Rack Number/Name\_\_\_\_\_\_\_\_\_\_\_\_\_\_\_\_\_\_**

*A–6 HSJ80 Array Controller ACS Version 8.5J-2 Configuration Planning Guide*

## **Glossary**

This glossary defines terms relevant to the HSJ80 Array Controller.

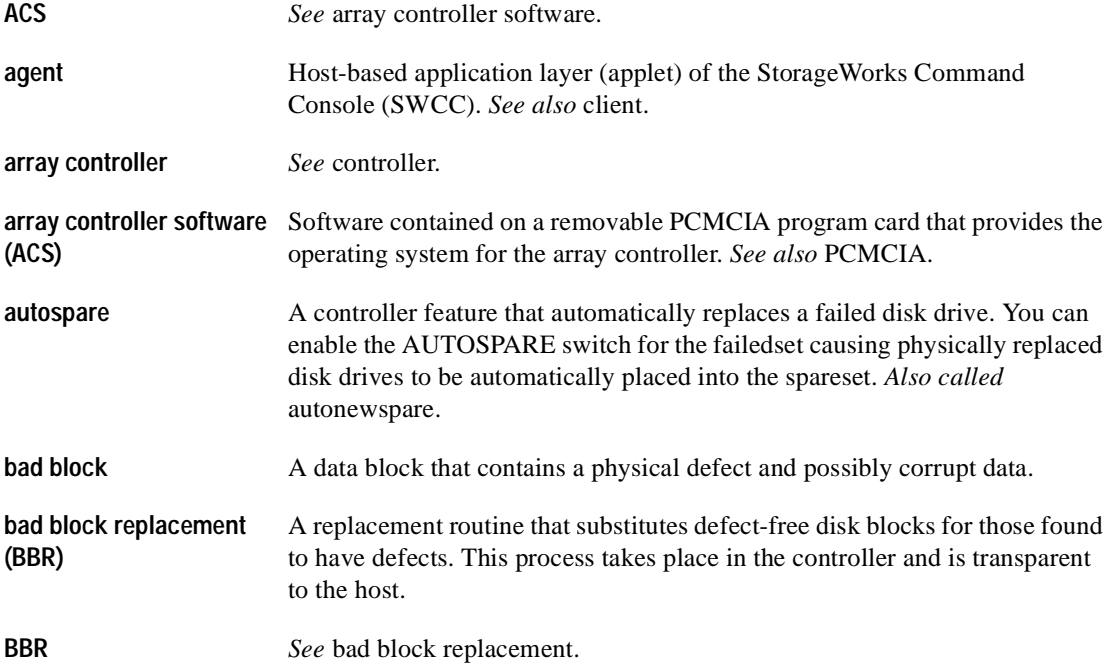

## *G–2 HSJ80 Array Controller ACS Version 8.5J-2 Configuration Planning Guide*

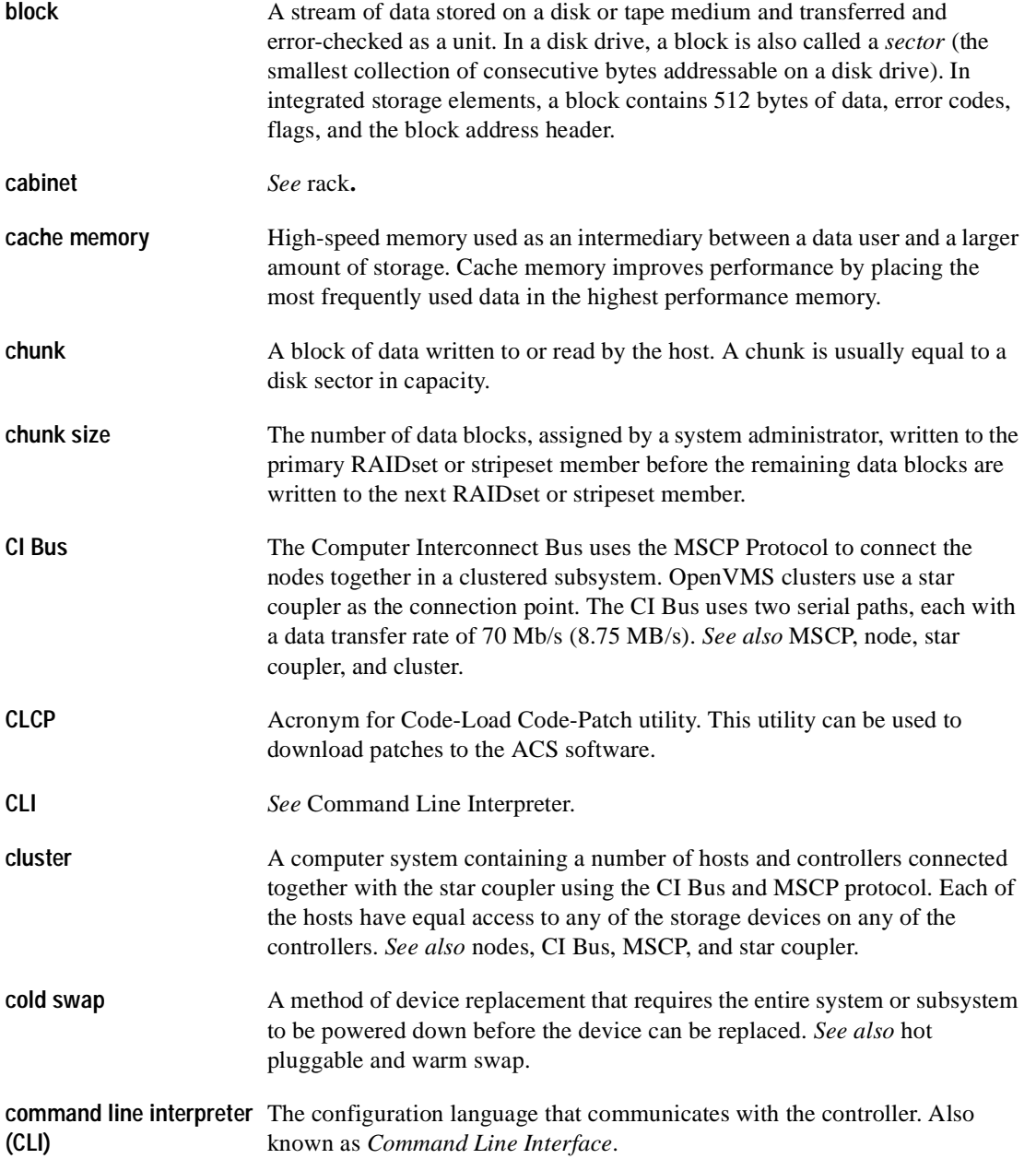

 *Glossary G–3*

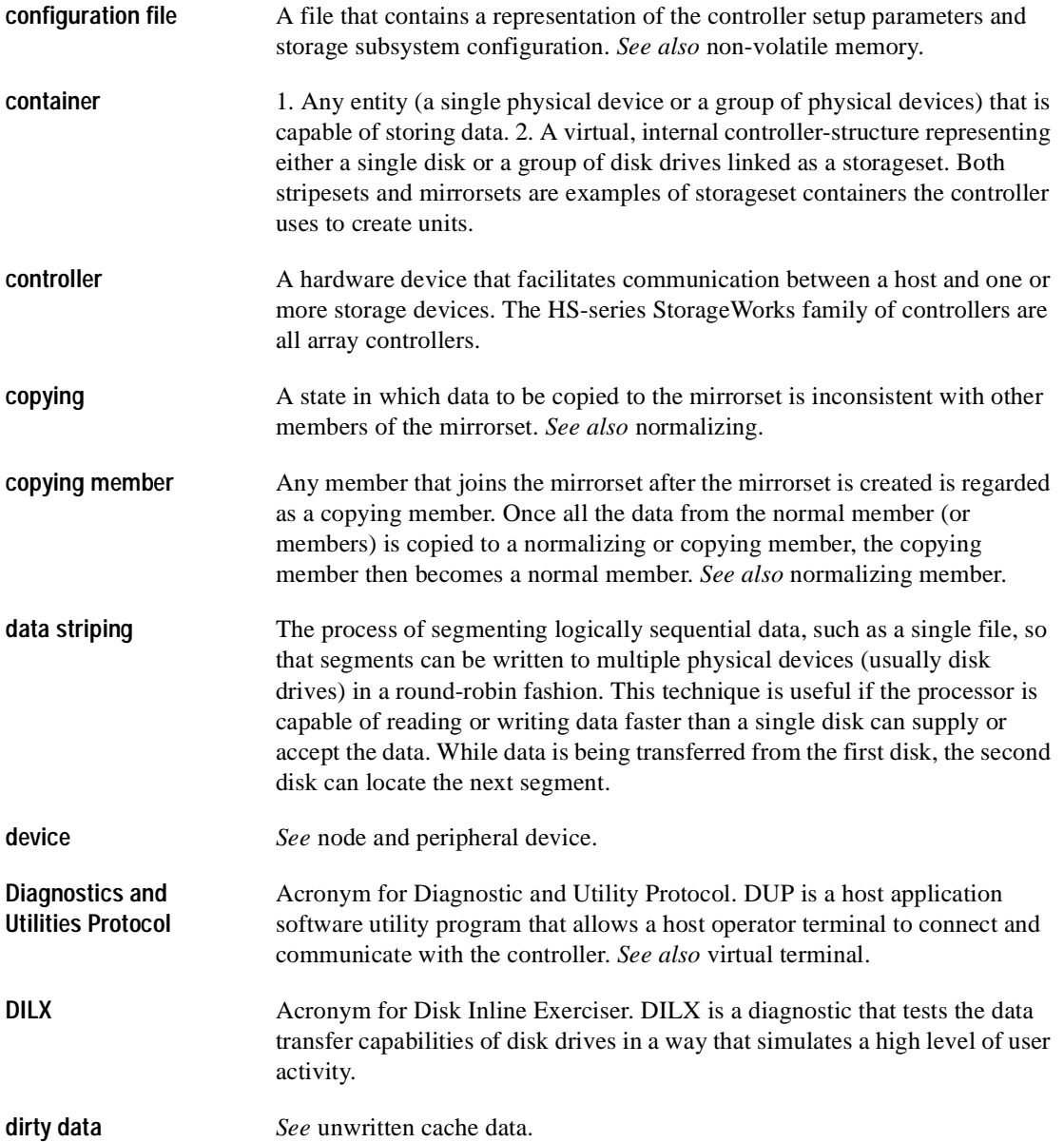

## *G–4 HSJ80 Array Controller ACS Version 8.5J-2 Configuration Planning Guide*

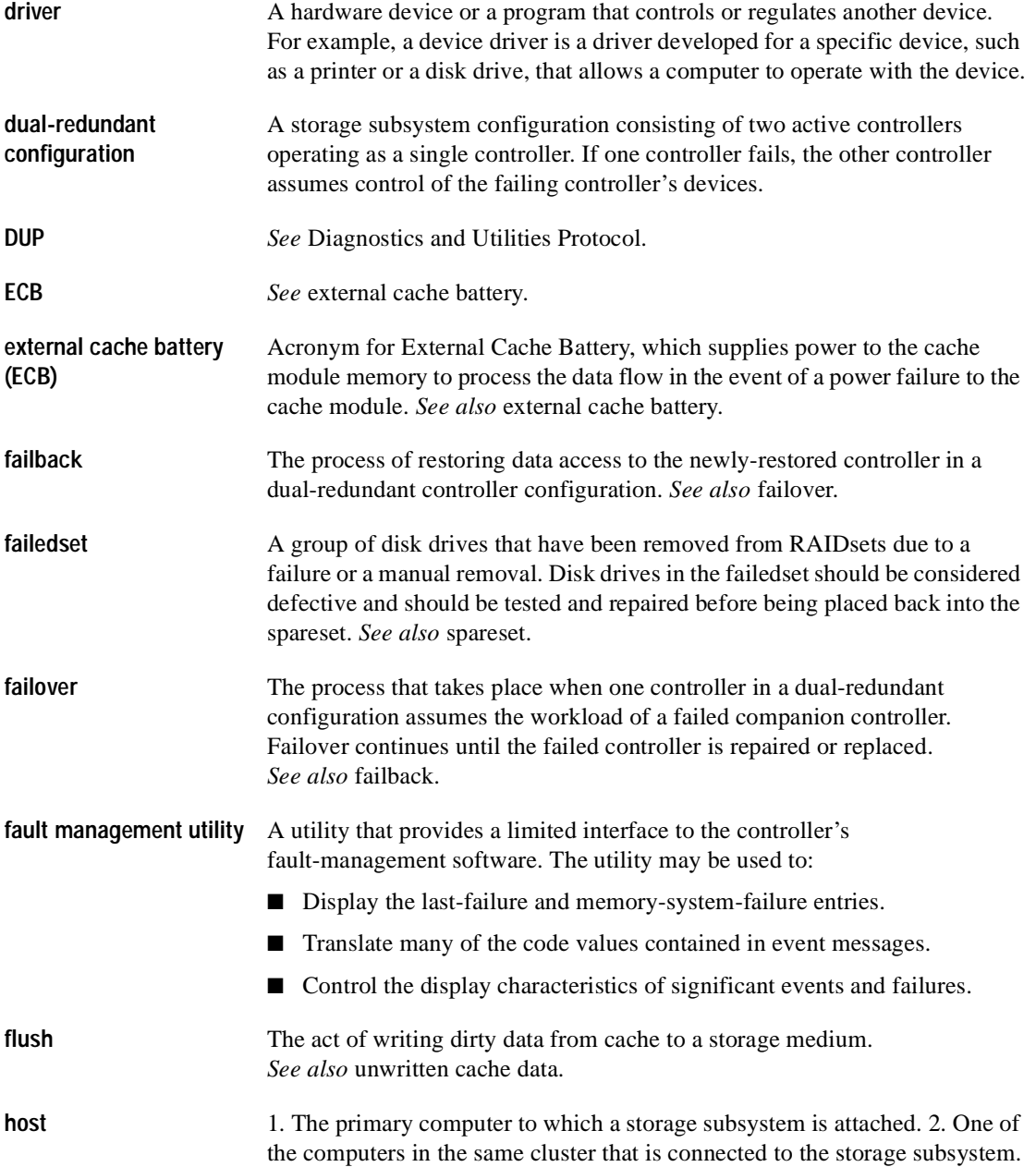

 *Glossary G–5*

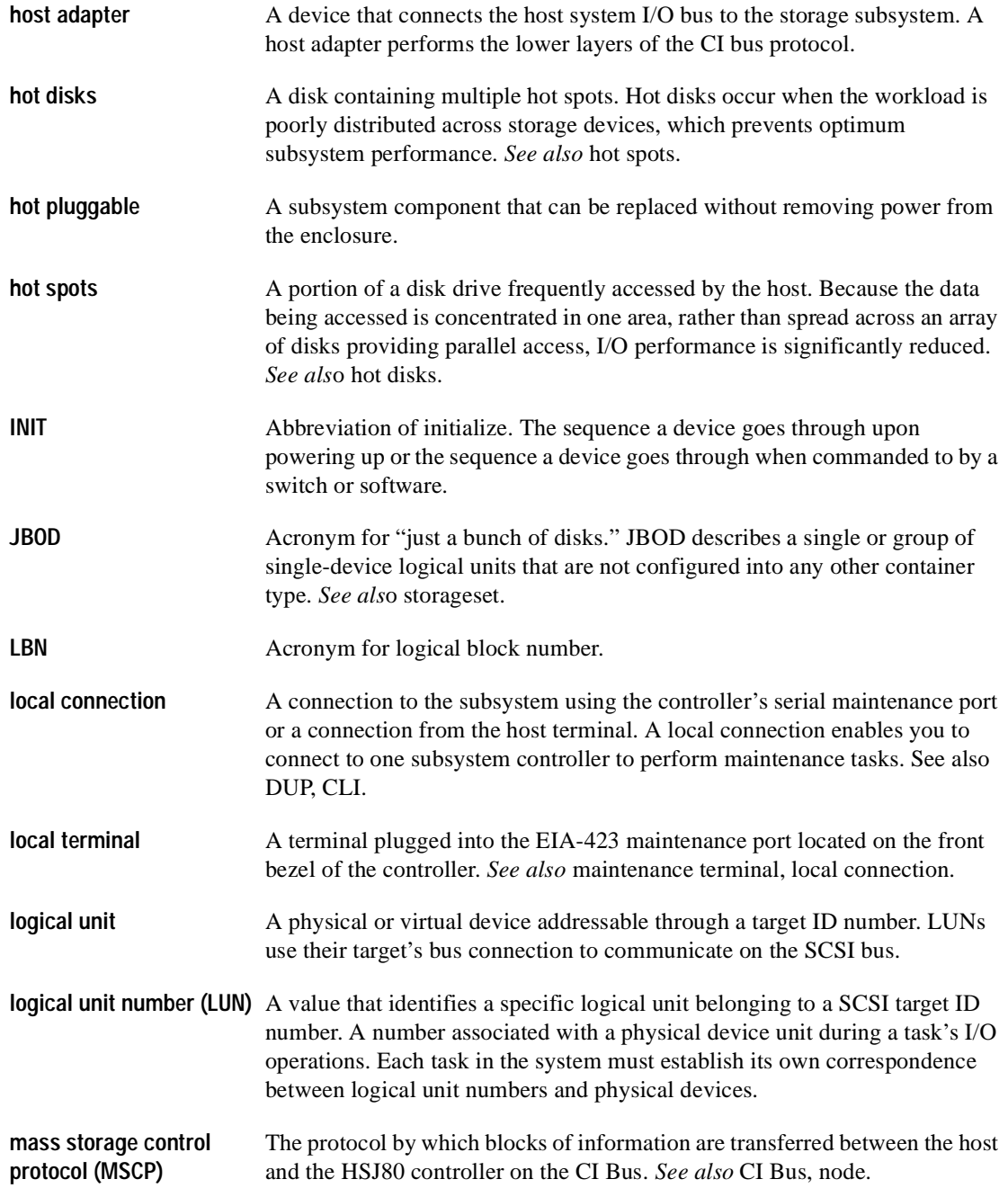

## *G–6 HSJ80 Array Controller ACS Version 8.5J-2 Configuration Planning Guide*

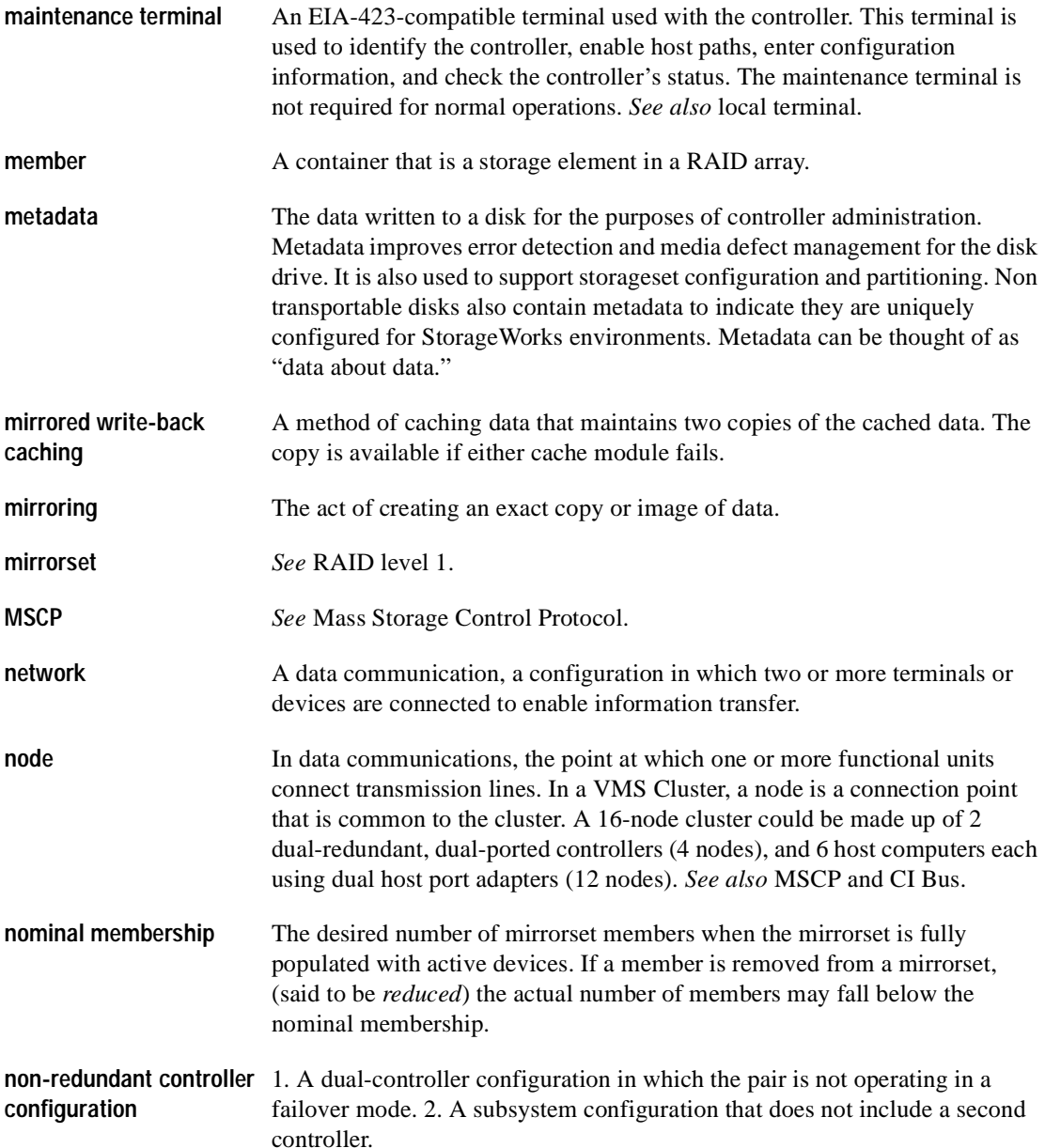

 *Glossary G–7*

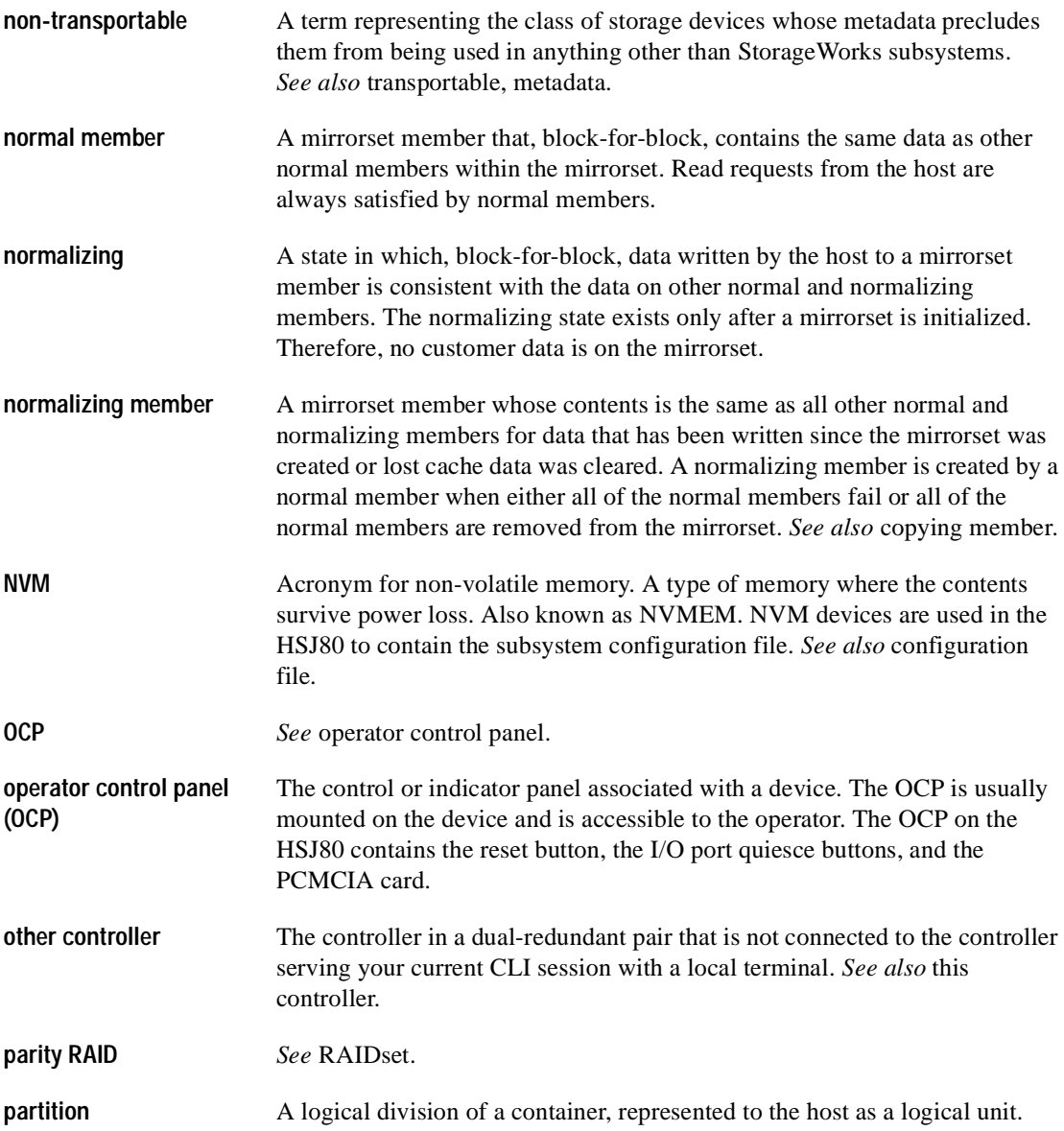

## *G–8 HSJ80 Array Controller ACS Version 8.5J-2 Configuration Planning Guide*

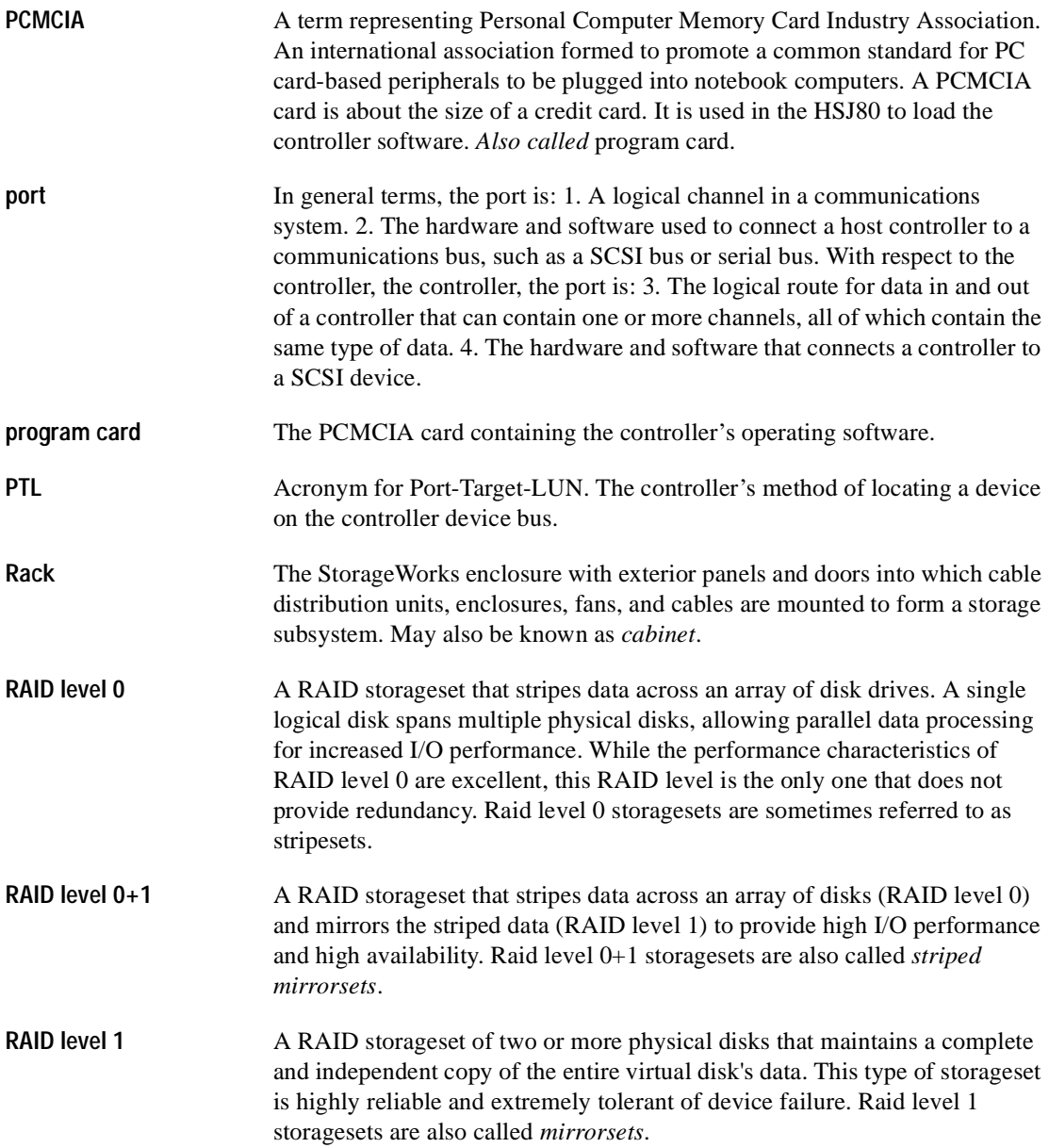
*Glossary G–9*

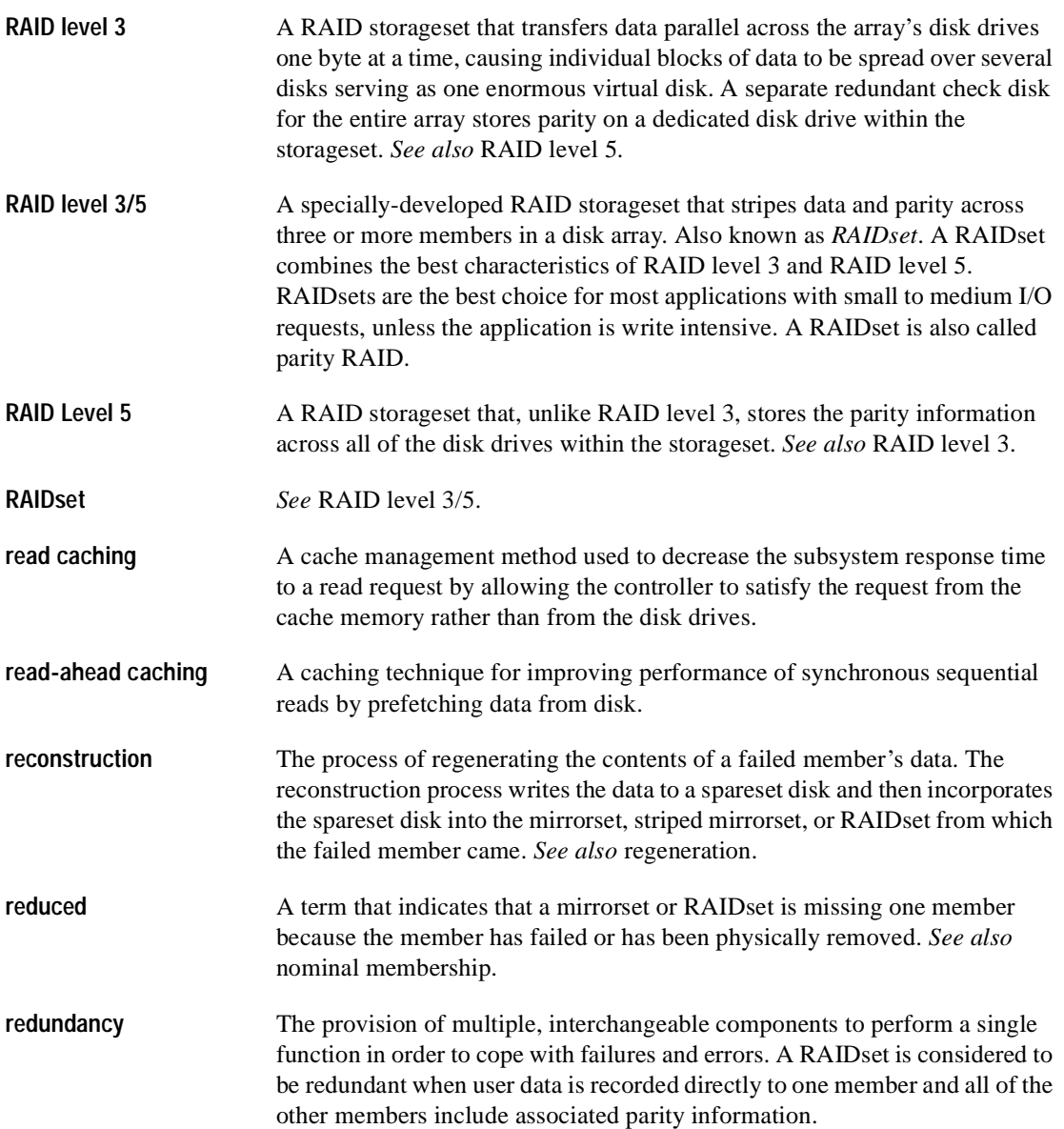

# *G–10 HSJ80 Array Controller ACS Version 8.5J-2 Configuration Planning Guide*

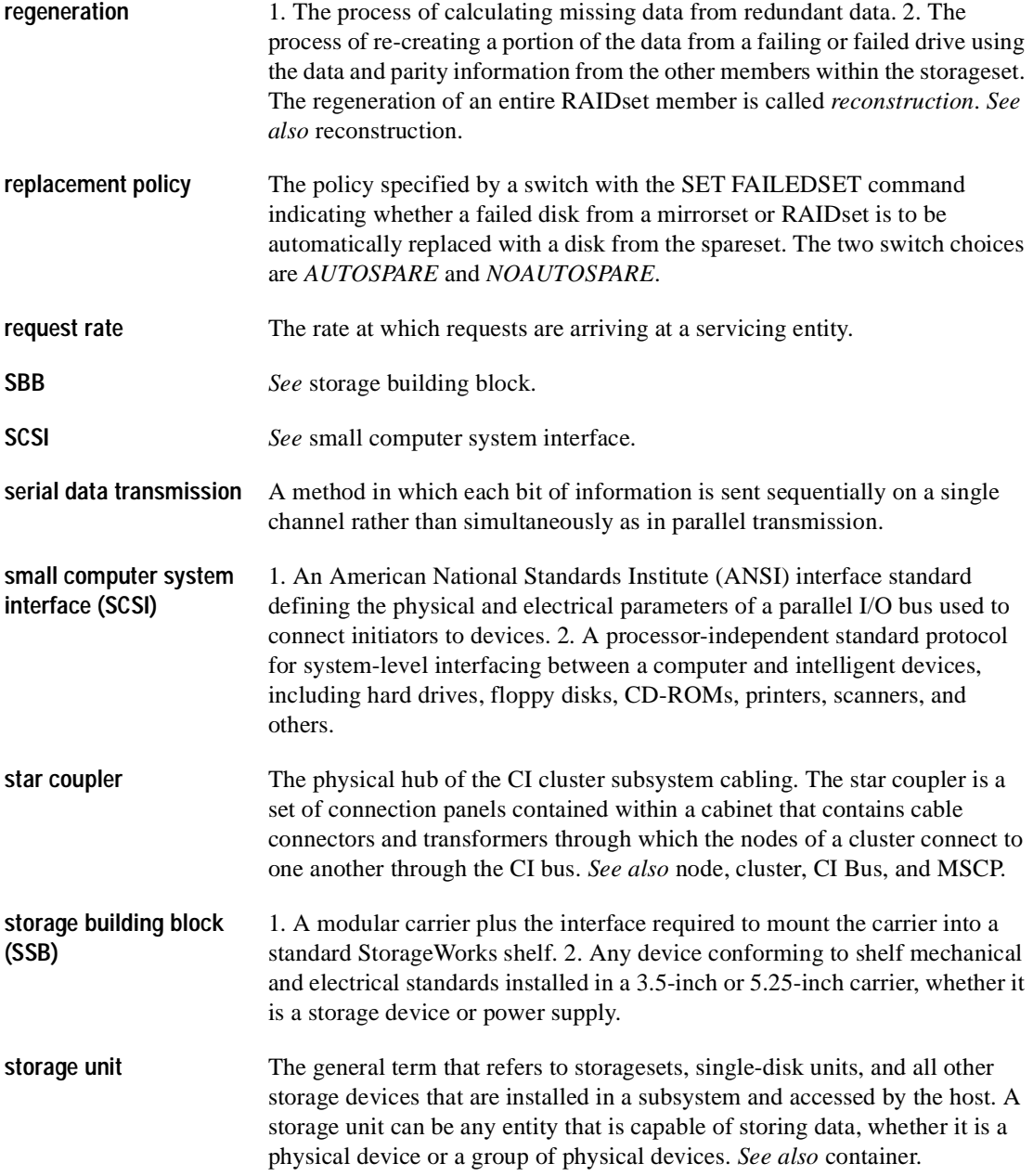

 *Glossary G–11*

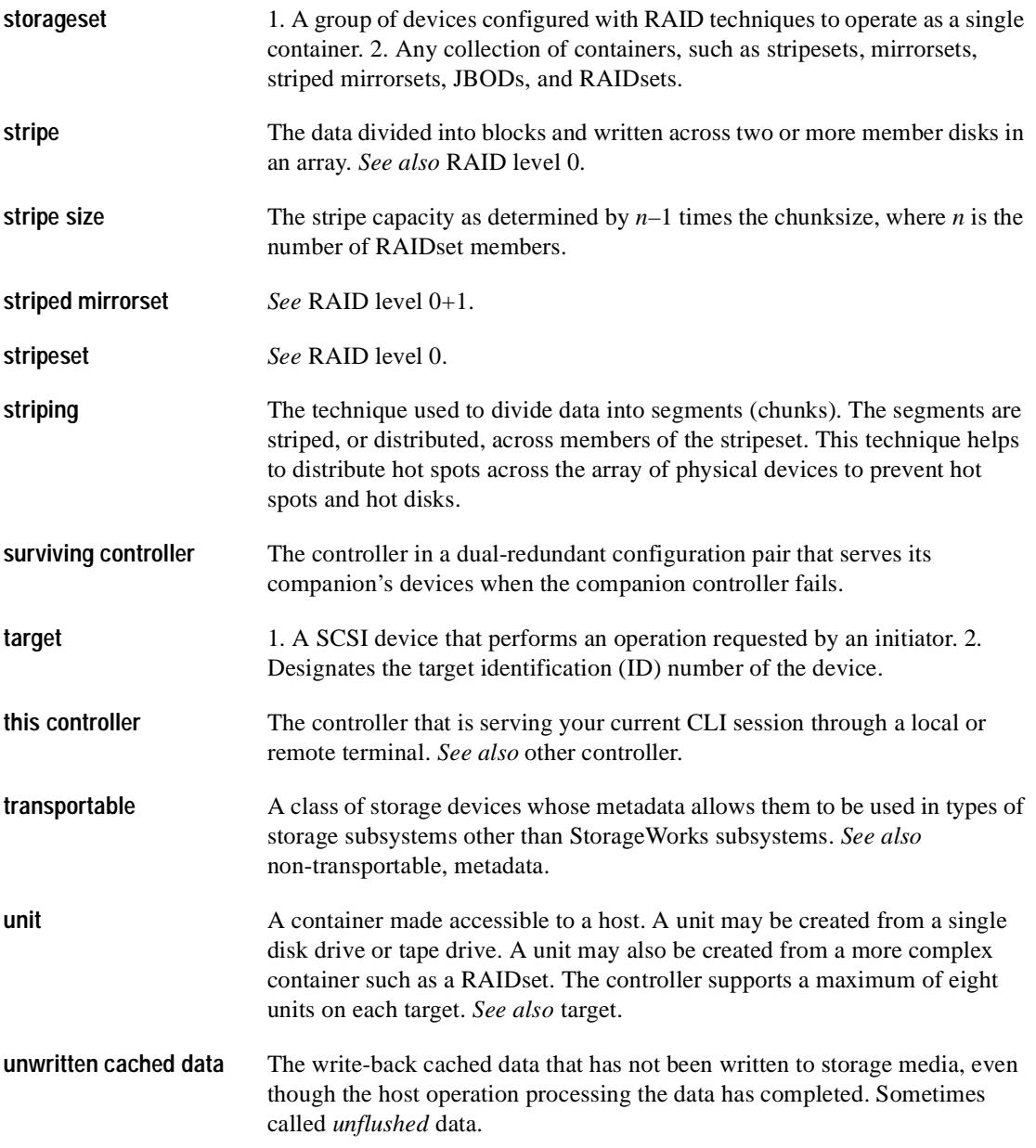

# *G–12 HSJ80 Array Controller ACS Version 8.5J-2 Configuration Planning Guide*

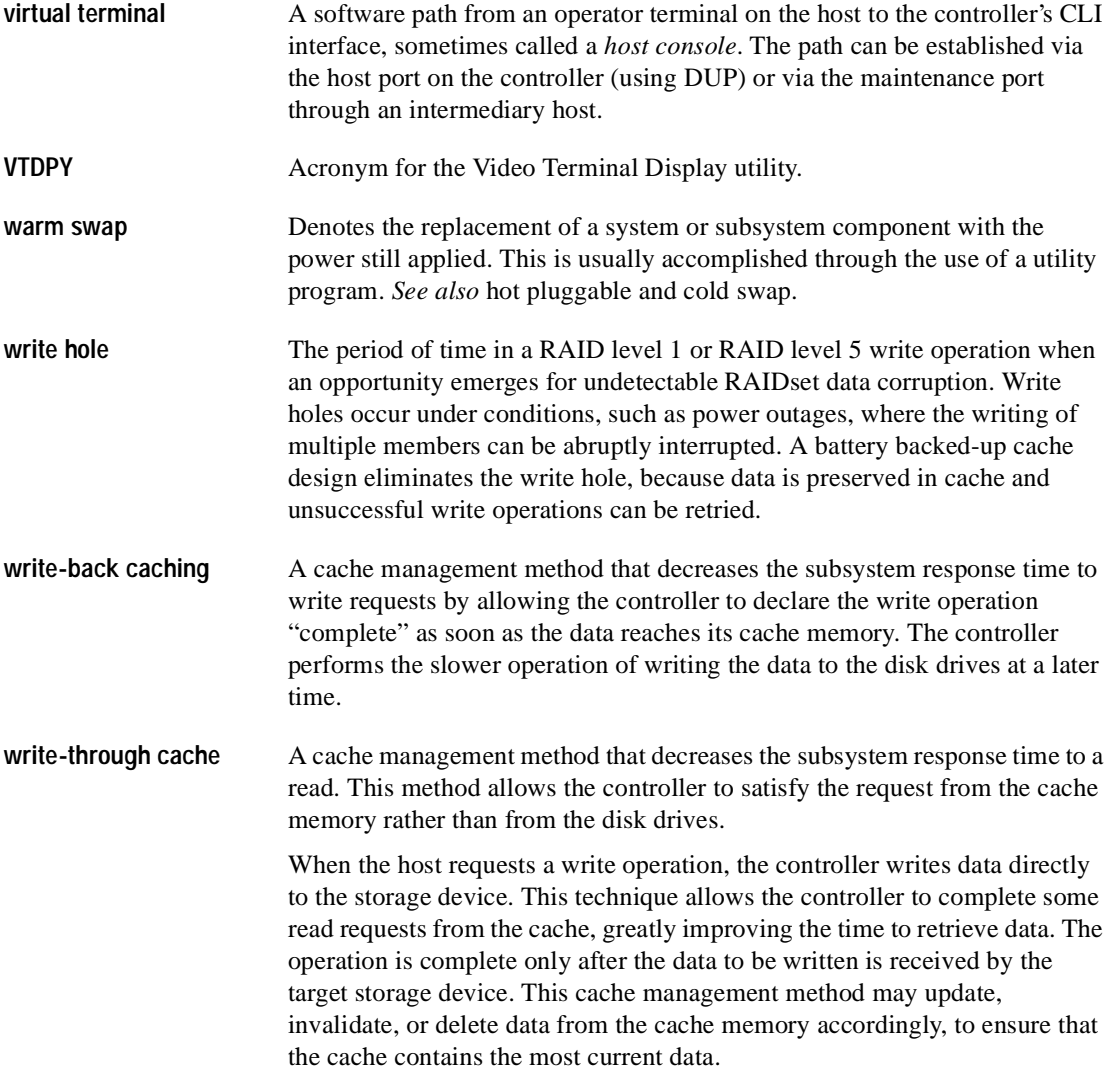

# **Index**

### **A**

ADD device type command [2–3](#page-28-0) ADD DISK command [1–8](#page-19-0) ADD TAPE command [1–8](#page-19-0) ADD UNIT command [1–8](#page-19-0) assigning logical unit numbers [1–8](#page-19-1)

## **B**

back-up power source [1–6](#page-17-0) battery for cache memory [1–7](#page-18-0)

## **C**

cabling cluster [1–8](#page-19-2) dual controllers, dual host port, single cluster  $1 - 10$ dual controllers, multiple clusters [1–11](#page-22-0) options [1–8](#page-19-2) single or dual controller, single cluster [1–9](#page-20-0) cache memory battery [1–7](#page-18-0) non-volatile [1–5,](#page-16-0) [1–6](#page-17-0) size [1–7](#page-18-0) total storage [1–6](#page-17-1) caching read-ahead [1–4](#page-15-0) selection [1–4](#page-15-1)

write-back [1–5](#page-16-1), [1–6](#page-17-2) write-through [1–5](#page-16-2) calculating chunk size [2–24](#page-49-0) capacity RAID-1 storageset [1–3](#page-14-0) RAID-x storageset [1–3](#page-14-1) stripeset [1–4](#page-15-2) caution data loss [1–11](#page-22-1) defined [xi](#page-10-0) choosing a container type [2–6](#page-31-0) chunk size calculating [2–24](#page-49-0) choosing for RAIDsets and stripesets [2–23](#page-48-0) controlling stripe size [2–23](#page-48-0) examples of [2–25](#page-50-0) increasing the data transfer rate [2–25](#page-50-1) increasing write performance [2–26](#page-51-0) large [2–24](#page-49-0) relationship to average request size [2–10](#page-35-0) using to increase request rate [2–24](#page-49-1) write operation performance [2–26](#page-51-1) CI port, use of [1–9](#page-20-1) CLI commands ADD device type [2–3](#page-28-0) ADD DISK [1–8](#page-19-0) ADD TAPE [1–8](#page-19-0)

#### *I–2 HSJ80 Array Controller ACS Version 8.5J-2 Configuration Planning Guide*

ADD UNIT [1–8](#page-19-0) CONFIGURATION RESET [2–27](#page-52-0) INITIALIZE SAVE CONFIGURATION  $2 - 26$ LOCATE [2–32](#page-57-0) SET FAILOVER COPY [1–3](#page-14-2), [2–26](#page-51-3) SET MAX READ CACHED TRANSFER SIZE [1–4](#page-15-3) SET MAXIMUM CACHED TRANSFER [1–4](#page-15-3) SET MIRRORED CACHE [1–6](#page-17-3) SET PORT ACCESS [1–12](#page-23-0) SET READAHEAD CACHE [1–5](#page-16-3) SET UPS [1–6](#page-17-4) CLONE utility [2–20](#page-45-0) cluster interconnect options [1–8](#page-19-2) configuration multiple cluster [1–12](#page-23-1) rules for number of storage devices [1–3](#page-14-3) CONFIGURATION RESET command [2–27](#page-52-0) configuring dual-redundant controllers [1–7](#page-18-1) containers attributes [2–6](#page-31-1) choosing [2–6](#page-31-0) comparison of types [2–7](#page-32-0) mirrorsets [2–12](#page-37-0) planning [2–6](#page-31-1) stripesets [2–10](#page-35-1) types illustrated [2–6](#page-31-2) controller locations and terminology illustrated  $1 - 2$ controllers A and B, defined [1–2](#page-13-1) conventions typographical [x](#page-9-0) warnings, cautions, tips, notes [x](#page-9-0) creating profile for devices [2–7](#page-32-1) storagesets and device profiles [2–7](#page-32-1) critical data storage with stripesets [2–11](#page-36-0)

#### **D**

data loss caution [1–11](#page-22-1)

data transfer rate [2–25](#page-50-0) DESTROY switch [2–27](#page-52-1) determining storage requirements [2–5](#page-30-0) device creating a profile [2–7](#page-32-1) logical unit number (LUN) [2–3](#page-28-1) type [1–8](#page-19-3) device mapping, templates for [A–3](#page-60-0) device profiles [A–1](#page-58-0) disk drives array [2–7](#page-32-2) corresponding storagesets [2–29](#page-54-0) dividing [2–19](#page-44-0) in storagesets [2–11](#page-36-1) dividing storagesets [2–19](#page-44-0) documentation, related [xii](#page-11-0) DS-BA356-MW enclosure [1–3](#page-14-4) DS-BA356-S enclosure [1–3](#page-14-4) dual-redundant controllers configuring [1–7](#page-18-1) PTL addressing [2–4](#page-29-0) dynamic caching techniques [1–8](#page-19-4)

#### **E**

ECB [1–6,](#page-17-5) [1–8](#page-19-4) enabling read-ahead caching [1–5](#page-16-4) switches [2–21](#page-46-0) write-back cache [1–7](#page-18-2) write-through caching [1–5](#page-16-2) enclosure templates [A–3](#page-60-1) enclosures DS-BA356-MW [1–3](#page-14-4) DS-BA356-S [1–3](#page-14-4) model 4200 [1–3](#page-14-5) erasing metadata [2–27](#page-52-2) external cache battery (ECB) [1–6,](#page-17-5) [1–8](#page-19-4)

#### **F**

failover, defined [1–3](#page-14-6) fault tolerance for write-back caching [1–6](#page-17-2)

*Index I–3*

#### **G**

guidelines for partitions [2–20](#page-45-1)

#### **H**

history, revision of this manual [xii](#page-11-1) hot spots, eliminating by striping [2–10](#page-35-2) HSJ80 failover [1–3](#page-14-6)

## **I**

identification number, target [2–3](#page-28-2) increasing data transfer rate [2–25](#page-50-1) sequential read performance [2–26](#page-51-0) write performance [2–26](#page-51-0) initialize disk drive [2–27](#page-52-3) NOSAVE CONFIGURATION command  $2 - 26$ SAVE CONFIGURATION command [2–26](#page-51-2) switches [2–23](#page-48-1)

## **J**

JBOD, array of disk drives [2–7](#page-32-2)

## **L**

loader planning [2–21](#page-46-1) LOCATE command [2–32](#page-57-0) logical unit number (LUN) [1–8](#page-19-1), [2–3](#page-28-1)

## **M**

making a storageset profile [2–7](#page-32-3) mapping storagesets [2–29](#page-54-0) mapping unit to physical disk drives [2–5](#page-30-1) MAX READ CACHED TRANSFER SIZE switch [2–28](#page-53-0) maximum 512 GB unit capacity [1–3](#page-14-7) mirrorsets per controller [2–14](#page-39-0) nodes per cluster [1–3](#page-14-8) partitions per storageset [1–3](#page-14-9) physical storage devices [1–3](#page-14-10) MAXIMUM CACHED TRANSFER switch [2–28](#page-53-1)

memory, non-volatile [1–6](#page-17-0) metadata, erasing [2–27](#page-52-2) mirrored caching [1–6](#page-17-1), [1–7](#page-18-0) mirrorsets changing [2–22](#page-47-0) data availability [2–14](#page-39-1) maintaining two copies of data [2–13](#page-38-0) maximum per controller [2–14](#page-39-0) partitioning [2–20](#page-45-2) performance [2–14](#page-39-2) planning [2–9,](#page-34-0) [2–12](#page-37-0), [2–14](#page-39-3) switches [2–22](#page-47-1) model 4200 enclosure [1–3](#page-14-5) multiple-cluster configurations [1–12](#page-23-1)

## **N**

NODESTROY switch [2–27](#page-52-2) non-volatile memory [1–6](#page-17-0) NOREAD CACHE switch [2–28](#page-53-2) NORUN switch [2–29](#page-54-1) NOSAVE CONFIGURATION command [2–26](#page-51-2) NOWRITE PROTECT switch [2–29](#page-54-2) number of storage devices allowed [1–3](#page-14-3)

## **O**

options cabling [1–8](#page-19-2) cluster interconnect [1–8](#page-19-2) for mirrorsets [2–22](#page-47-1) for RAIDsets [2–22](#page-47-2) INITIALIZE [2–23](#page-48-0) NOSAVE CONFIGURATION [2–26](#page-51-4) SAVE CONFIGURATION [2–26](#page-51-2) other controller [1–2](#page-13-2) overwriting data [2–27](#page-52-3)

## **P**

PARTITION switch [2–28](#page-53-3) partitions defining [2–20](#page-45-3) guidelines [2–20](#page-45-1) planning [2–19](#page-44-0) unit numbers [2–20](#page-45-4)

#### *I–4 HSJ80 Array Controller ACS Version 8.5J-2 Configuration Planning Guide*

passthrough devices, unit names [2–21](#page-46-2) performance mirrorsets [2–14](#page-39-2) RAIDsets [2–11,](#page-36-2) [2–15](#page-40-0) sequential writes [2–26](#page-51-5) stripesets [2–9,](#page-34-1) [2–10](#page-35-3) planning containers [2–6](#page-31-1) mirrorsets [2–9](#page-34-0), [2–12](#page-37-0) partitions [2–19](#page-44-0) RAIDsets [2–9](#page-34-2), [2–17](#page-42-0) storagesets [2–6](#page-31-1), [2–9](#page-34-3) striped mirrorsets [2–9,](#page-34-4) [2–18](#page-43-0) stripesets [2–10](#page-35-4) port access syntax [1–13](#page-24-0) port-target-LUN (PTL) [2–3](#page-28-3) profiles creating [2–7](#page-32-1) description [2–7](#page-32-1) device [A–1](#page-58-0) storagesets [2–7](#page-32-3), [A–1](#page-58-0) PTL addressing [2–4](#page-29-0) addressing convention [2–3](#page-28-4) illustrated example [2–3](#page-28-5) publications, related [xii](#page-11-0)

#### **R**

rack arrangement sample, SA500/SA800 [2–4](#page-29-1) RAID 0 stripeset illustrated [2–9](#page-34-5) RAID-1 storageset capacity [1–3](#page-14-0) RAIDsets changing [2–22](#page-47-0) choosing chunk size [2–23](#page-48-0) distributing members across ports [2–17](#page-42-1) maximum membership [2–17](#page-42-2) partitioning [2–20](#page-45-5) performance [2–11](#page-36-2) planning [2–9,](#page-34-2) [2–15](#page-40-0), [2–17](#page-42-0) stripe size [2–20](#page-45-6) switches [2–22](#page-47-2) RAID-x storageset capacity [1–3](#page-14-1)

range of unit numbers [1–8](#page-19-5) READ CACHE switch [2–28](#page-53-4) read-ahead caching [1–4](#page-15-0), [1–5](#page-16-4) related publications [xii](#page-11-0) request rate [2–24](#page-49-1) revision history [xii](#page-11-1) rules, configuration [1–3](#page-14-11) RUN switch [2–29](#page-54-3)

#### **S**

SA500/SA800 sample rack arrangement [2–4](#page-29-1) save configuration option [2–26](#page-51-2) SAVE CONFIGURATION switch [2–26](#page-51-6) selecting a cache mode [1–4](#page-15-1) SET FAILOVER COPY command [1–3](#page-14-2), [2–26](#page-51-3) SET MAX READ CACHED TRANSFER SIZE command [1–4](#page-15-3) SET MAXIMUM CACHED TRANSFER command [1–4](#page-15-3) SET MIRRORED CACHE command [1–6](#page-17-3) SET PORT ACCESS command [1–12](#page-23-0) SET READAHEAD CACHE command [1–5](#page-16-3) SET UPS command [1–6](#page-17-4) storage creating a map [2–29](#page-54-0) determining requirements [2–5](#page-30-0) storage devices, maximum physical [1–3](#page-14-10) Storage Works Command Console (SWCC) [2–21](#page-46-3) storagesets configuring [2–21](#page-46-4) creating a profile [2–7](#page-32-1) disk drive use [2–11](#page-36-1) dividing [2–19](#page-44-0) incorporating a spare [2–27](#page-52-4) mapping 2-29 maximum partitions [1–3](#page-14-9) planning [2–6,](#page-31-1) [2–9](#page-34-3) profiles [2–7](#page-32-1), [2–8](#page-33-0), [A–1](#page-58-0) stripesets [2–9](#page-34-6) switches [2–21](#page-46-5) types illustrated [2–6](#page-31-2)

*Index I–5*

striped mirrorsets description [2–17](#page-42-3) illustrated example [2–18](#page-43-0) planning [2–9,](#page-34-4) [2–17](#page-42-3), [2–18](#page-43-0) stripesets 3-member RAID 0 [2–10](#page-35-5) capacity [1–4](#page-15-2) critical data storage [2–11](#page-36-0) description [2–9](#page-34-6) distributing members across buses [2–11](#page-36-3) example [2–9](#page-34-7) for array controllers [2–11](#page-36-4) partitioning [2–20](#page-45-5) performance [2–9](#page-34-1), [2–10](#page-35-3) planning [2–10](#page-35-1) RAID 0 [2–9](#page-34-5) striping, eliminating hot spots [2–10](#page-35-2) SWCC [2–21](#page-46-3) switches changing [2–22](#page-47-3) chunk size [2–23](#page-48-0) DESTROY [2–27](#page-52-3) enabling [2–21](#page-46-0) initializing [2–23](#page-48-1) MAX READ CACHED TRANSFER SIZE [2–28](#page-53-0) MAXIMUM CACHED TRANSFER [2–28](#page-53-1) mirrorsets [2–22](#page-47-1) NODESTROY [2–27](#page-52-3) NOREAD CACHE [2–28](#page-53-2) NORUN [2–29](#page-54-1) NOWRITE PROTECT [2–29](#page-54-2) overview for storagesets [2–21](#page-46-5) PARTITION [2–28](#page-53-3) RAIDset [2–22](#page-47-2) READ CACHE [2–28](#page-53-4)

RUN [2–29](#page-54-3) SAVE CONFIGURATION [2–26](#page-51-6) types [2–22](#page-47-4) WRITE PROTECT [2–29](#page-54-2) write-back cache [2–29](#page-54-4) syntax, port access [1–13](#page-24-0)

#### **T**

target identification number [2–3](#page-28-2) terminology controller A and B [1–1](#page-12-0) other controller [1–1](#page-12-0) this and other controller [1–2](#page-13-2) this controller [1–1](#page-12-0) this controller [1–2](#page-13-2) tip, defined [xi](#page-10-1) typographical conventions [x](#page-9-0)

## **U**

uninterruptible power source (UPS) [1–6](#page-17-4) unit capacity, maximum [1–3](#page-14-7) unit names for passthrough devices [2–21](#page-46-2) unit number range [1–8](#page-19-5) UPS [1–6](#page-17-4) utilities, CLONE [2–20](#page-45-0)

## **W**

warning, defined [xi](#page-10-2) write operation performance [2–26](#page-51-1) write protection switches [2–29](#page-54-2) write-back cache enabling [1–7](#page-18-2) for RAIDsets [2–17](#page-42-4) switches [2–29](#page-54-4) write-back caching [1–5](#page-16-1) write-through caching [1–5](#page-16-2)